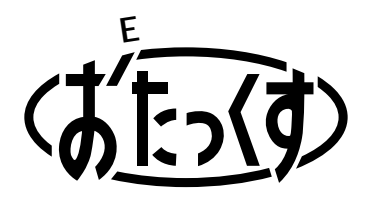

# **Panasonic**

#### **Facsimile with Cordless Phone**

# **Quick Reference Guide**

# **KX-PW37CL KX-PW47CL KX-PW57CL**

**Model No.**

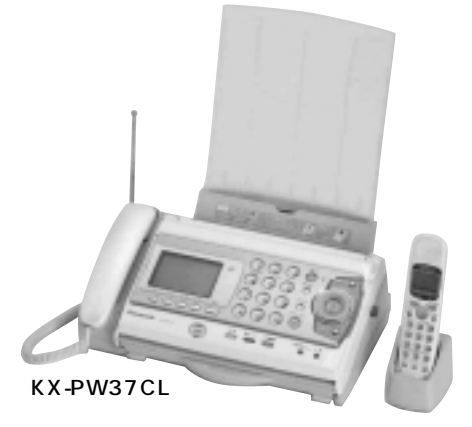

KX-PW37CL has one portable handset. KX-PW47CL has two portable handsets. KX-PW57CL has three portable handsets.

Thank you for purchasing a Panasonic facsimile.

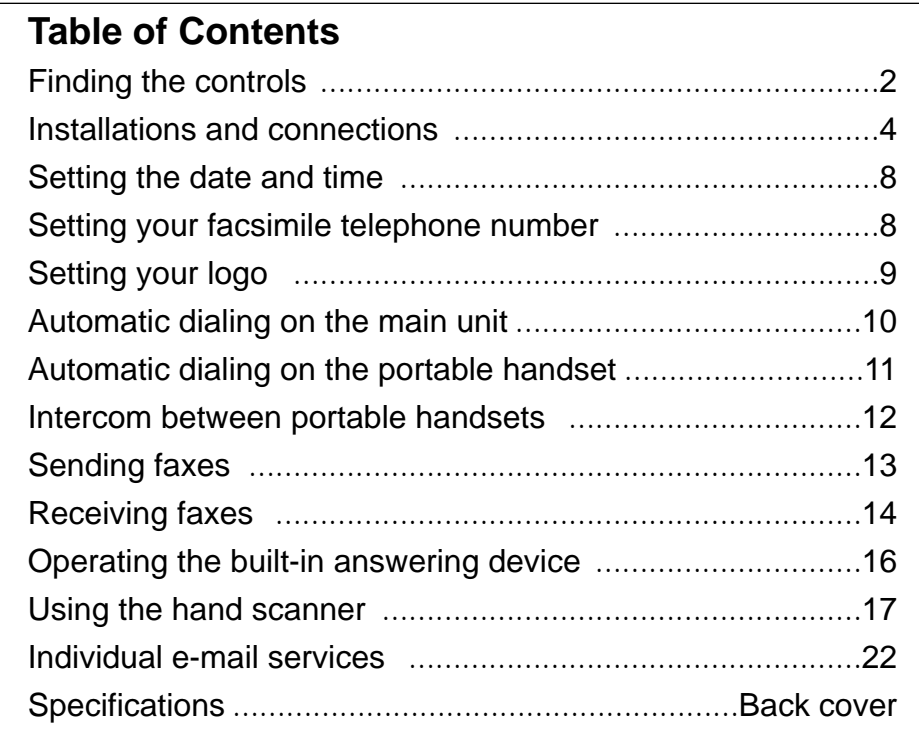

● This guide explains some basic features and operations, but not all of them. For further details, see the Japanese operating instructions.

- This product is designed for use in Japan. Panasonic cannot provide service for this product if used outside Japan.
- Any details given in this guide are subject to change without notice.

### **Finding the controls**

#### **Main unit (control panel)**

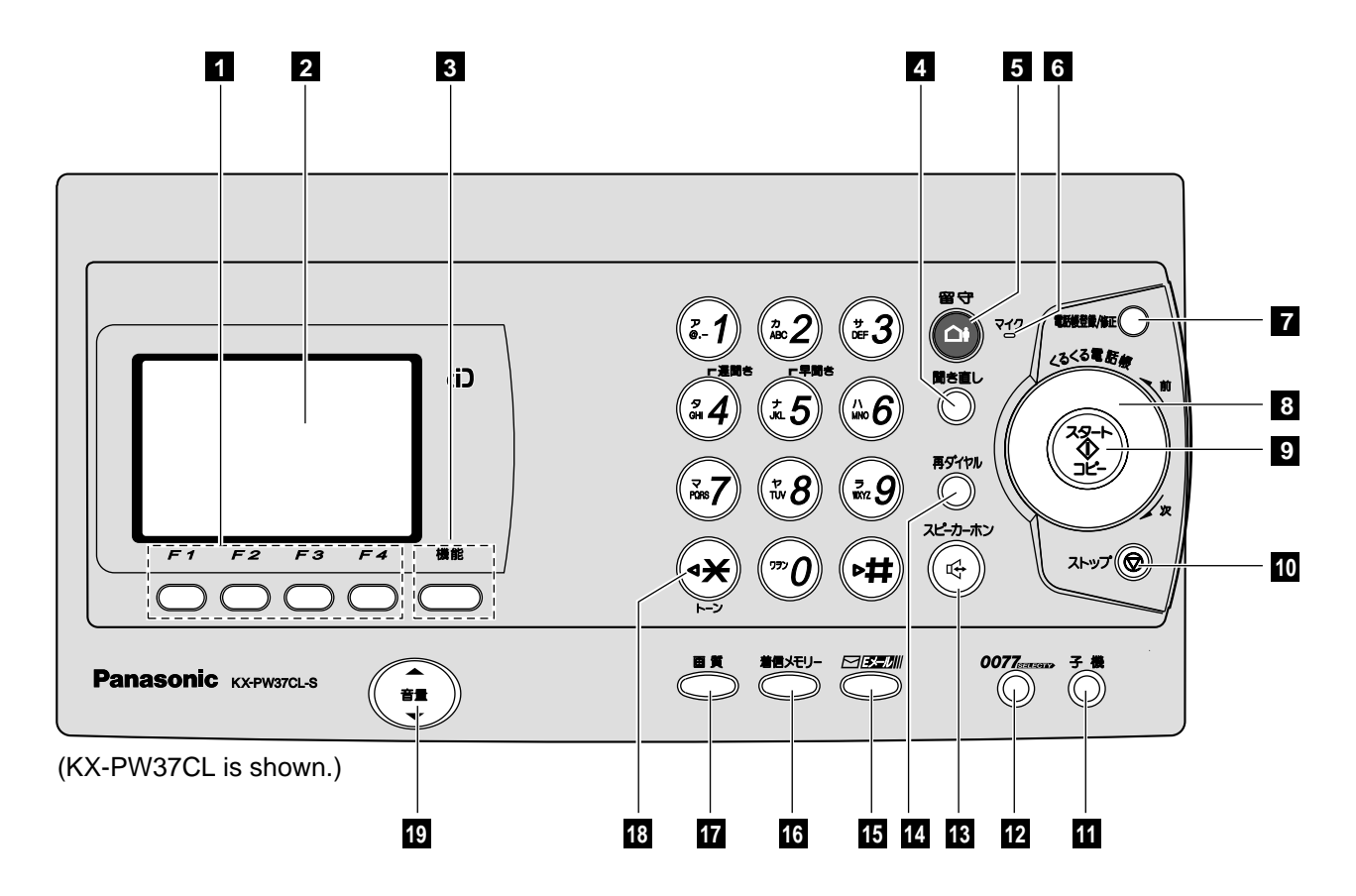

- Multi-operation buttons refer to the function displayed on the display panel.
- **Liquid crystal display**
- **Function** button initiates programming.
- **Replay** button plays back recorded messages.
- **Auto Answer** button
	- —light on: answering device activated. —light off: used as a regular telephone.
- **Microphone**
- **Phonebook** button stores and edits information (phone numbers, names etc.) into the telephone directory.
- **Search Dial** searches the directory or displays programming features.
- **Start/Copy** button starts faxing or copying.
- **Stop** button
- Intercom button
- **77 SELECTY** button & indicator accesses 77 SELECTY services.
- Speakerphone button
- **Redial/Pause** button
- **E-Mail** button & indicator
- **Call Memory** button & indicator stores the caller ID of incoming calls.
- **Resolution** button selects the resolution when faxing or copying.
- **Tone** button switches to tone dialing.
- **Volume** button adjusts ringer, speaker and handset volume.

### **Finding the controls**

#### **Portable handset**

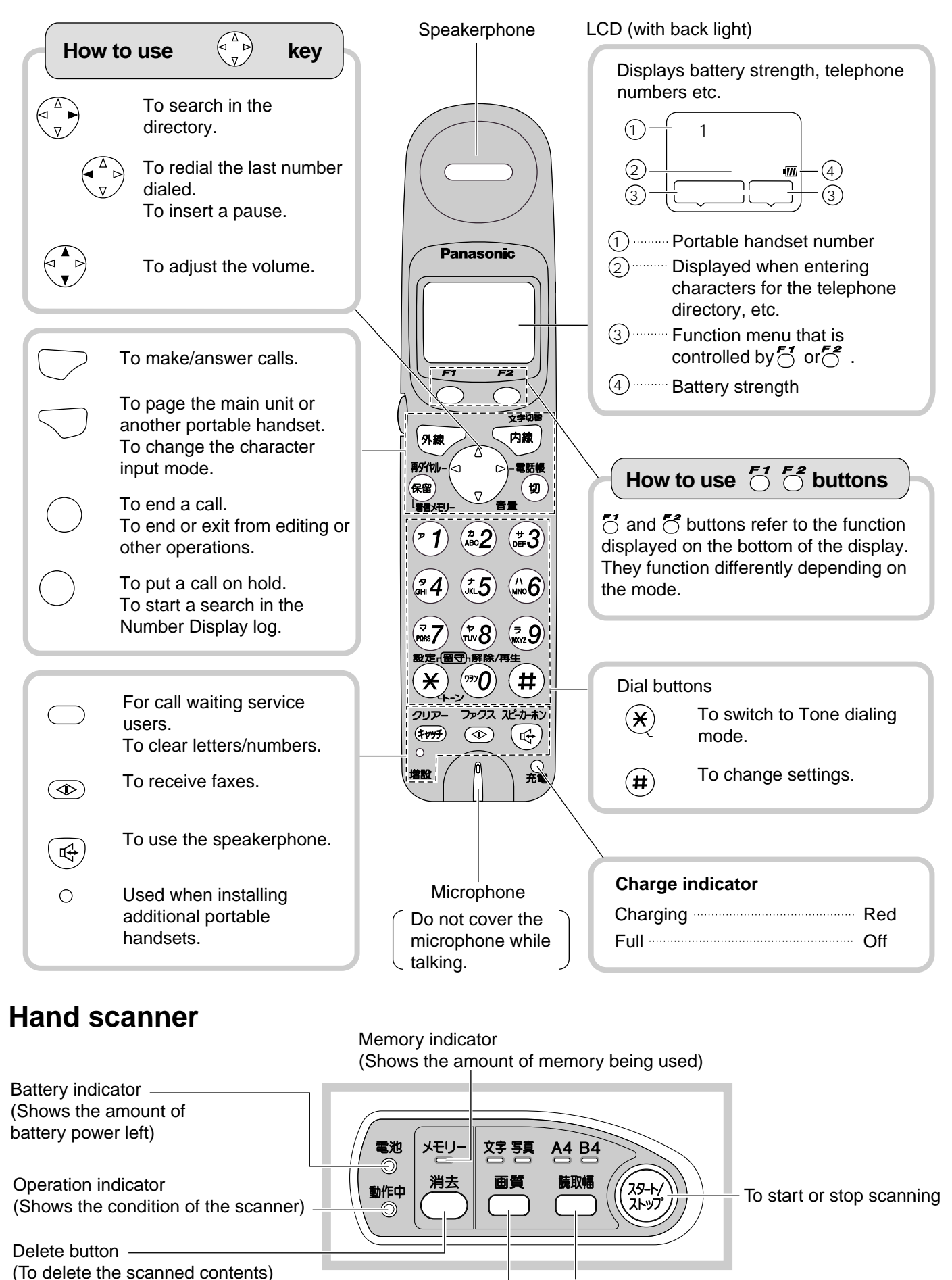

Scanning width button

Resolution button

#### **Installing the ink film**

1 Press the control panel open button (1) to open the control panel  $(2)$ .

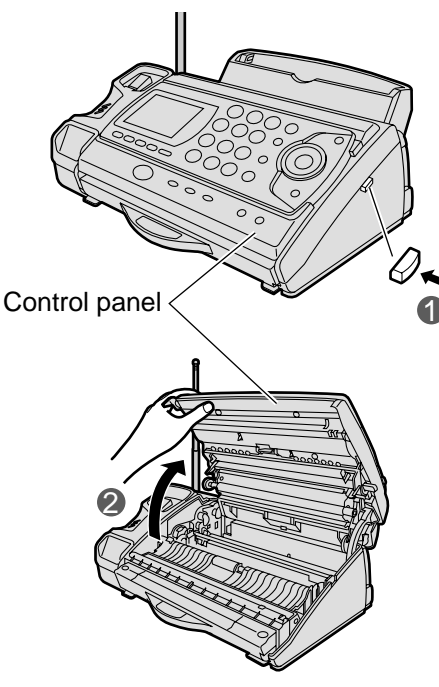

**2** Take out the ink film from the bag, and find the "T" shaped gear (blue).

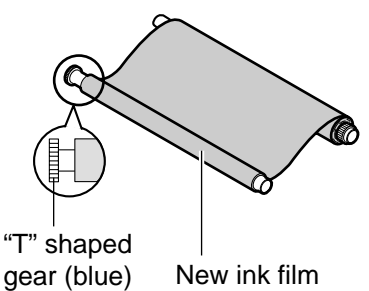

- **3** Hold the ink film like in the picture below.
	- **1** Insert the blue core into the right slot of the main unit.
	- 2 Insert the "T" shaped gear (blue) into the left slot of the main unit.

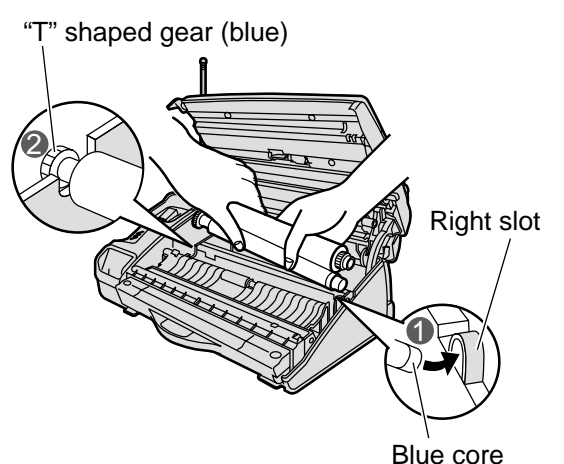

**4** Insert the white core into the slots shown in the picture below.

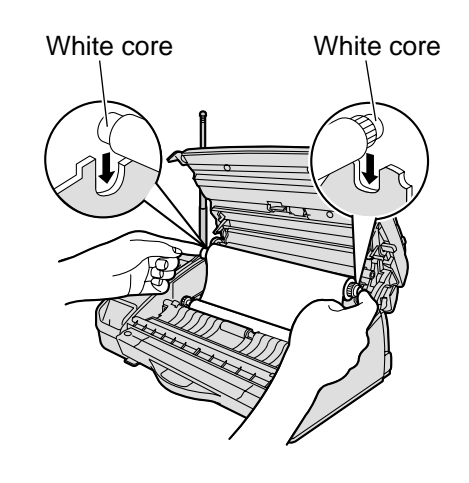

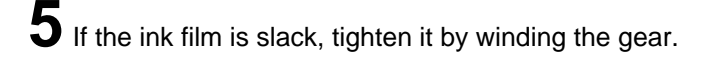

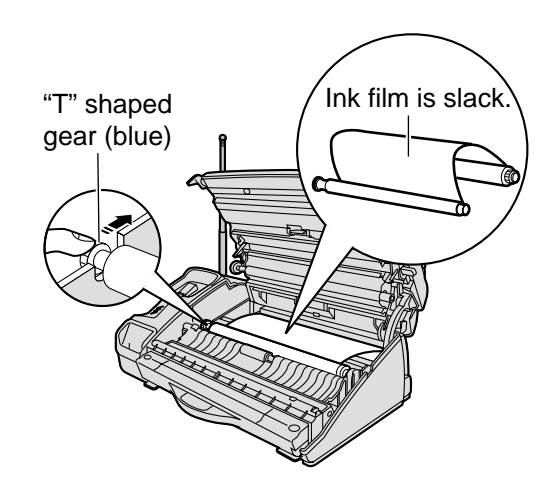

- **6** Close the control panel by pressing down on both sides.
	- ●Make sure to close the control panel until it locks.

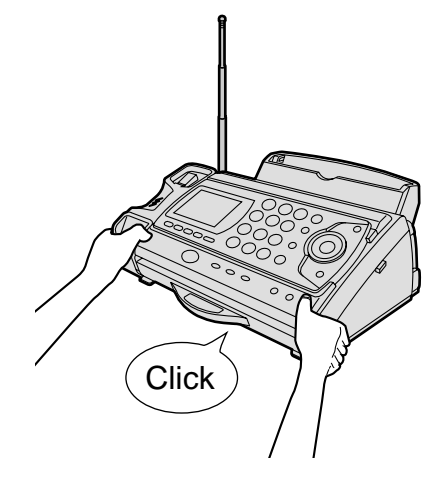

### **Installing recording paper (A4 size)**

#### **1** Install the recording paper tray.

- **1** Insert the left tab on the recording paper tray into the left slot of the main unit.
- 2 Insert the right tab into the right slot of the main unit.

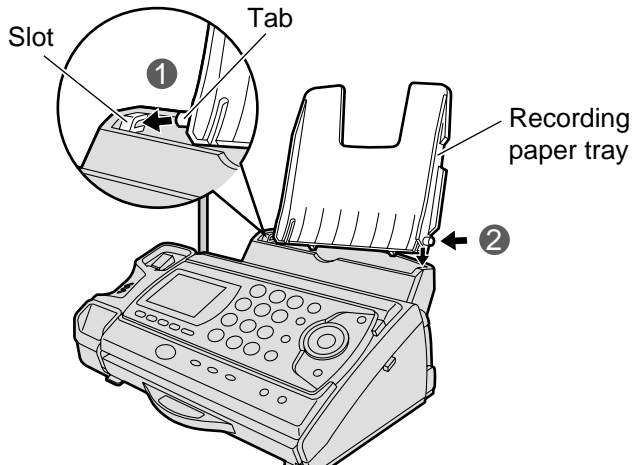

**2** Open the paper entrance cover until it locks.

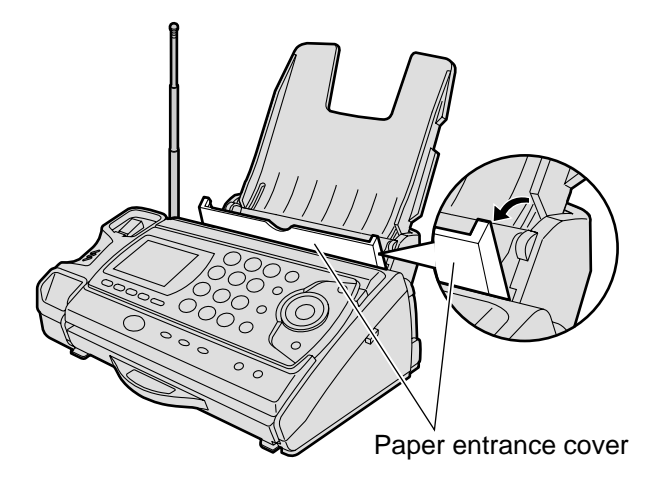

**3** Fan the stack of recording paper (A4 size) and insert it into the recording paper tray.

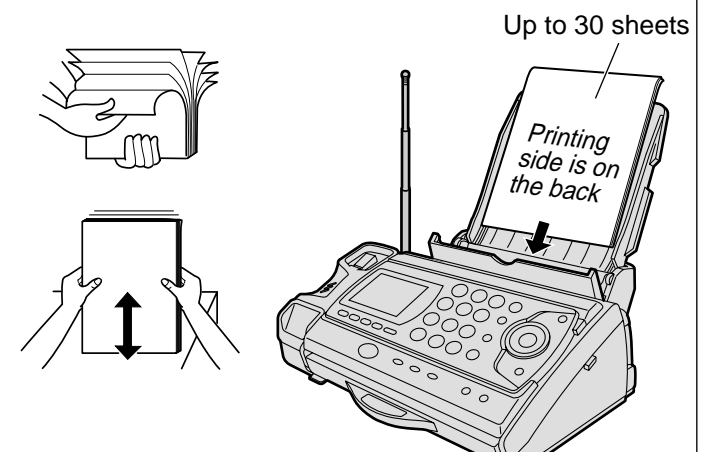

**4** Close the paper entrance cover by leaning it back.

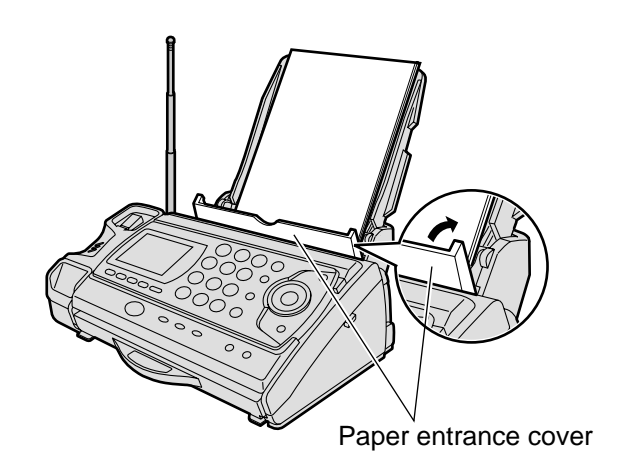

**5** Install the recording paper cover on the recording paper tray by sliding it down from the top.

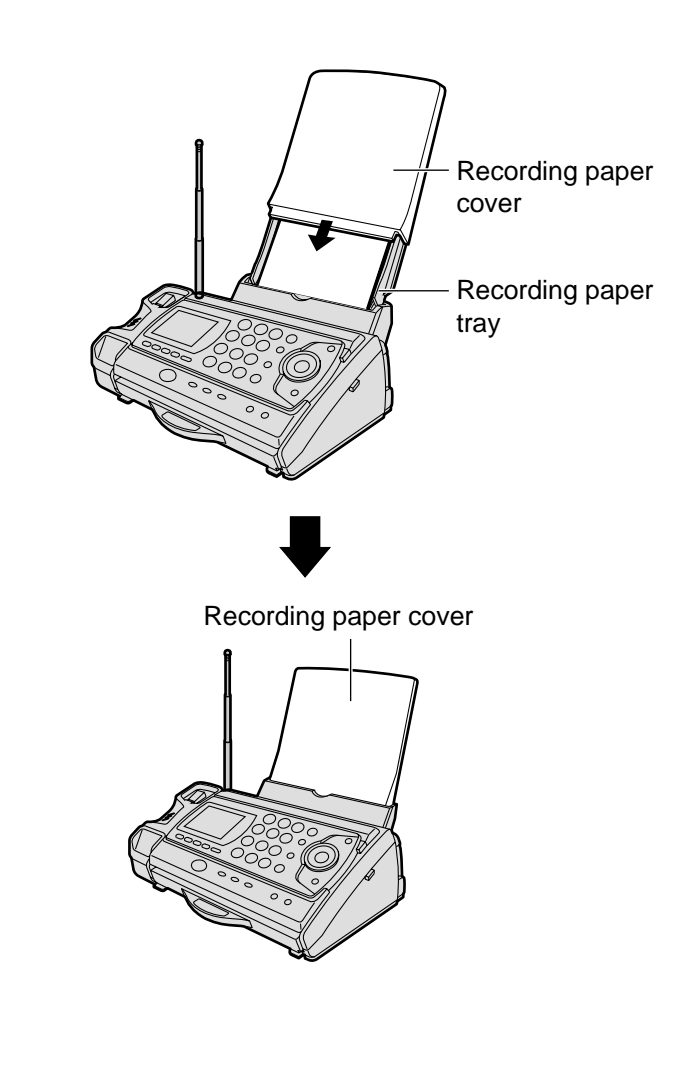

#### **Connecting the main unit**

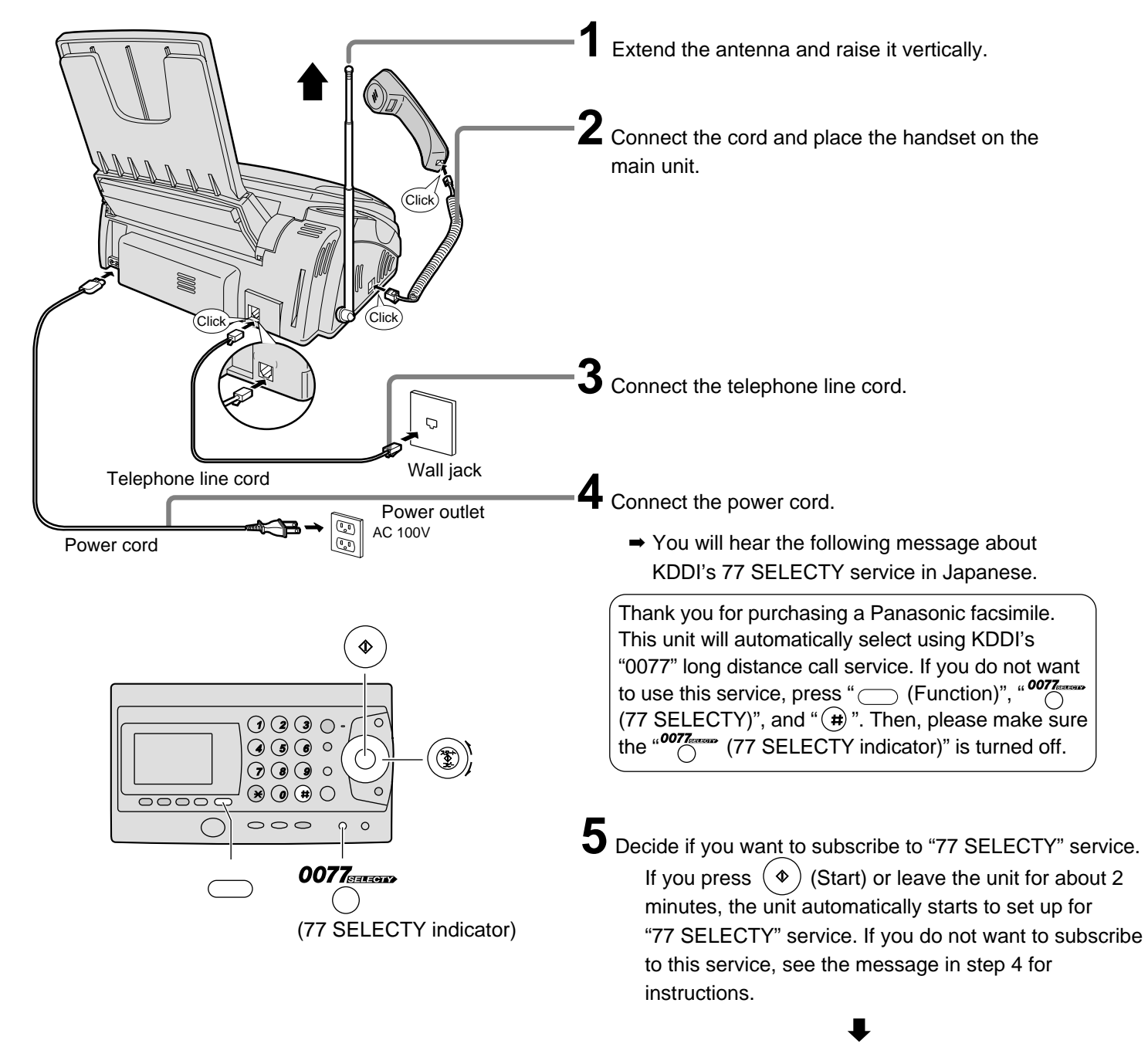

This unit will automatically select the dialing mode (Tone/Pulse).

#### **Subscribing to "77 SELECTY"**

An automatic online setup will start in an hour.

 $\Rightarrow$  **After the online setup is completed, 77 SELECTY** indicator will light in green to show that 77 SELECTY service is ready to be used.

During the online setup, your telephone number will be sent to KDDI.

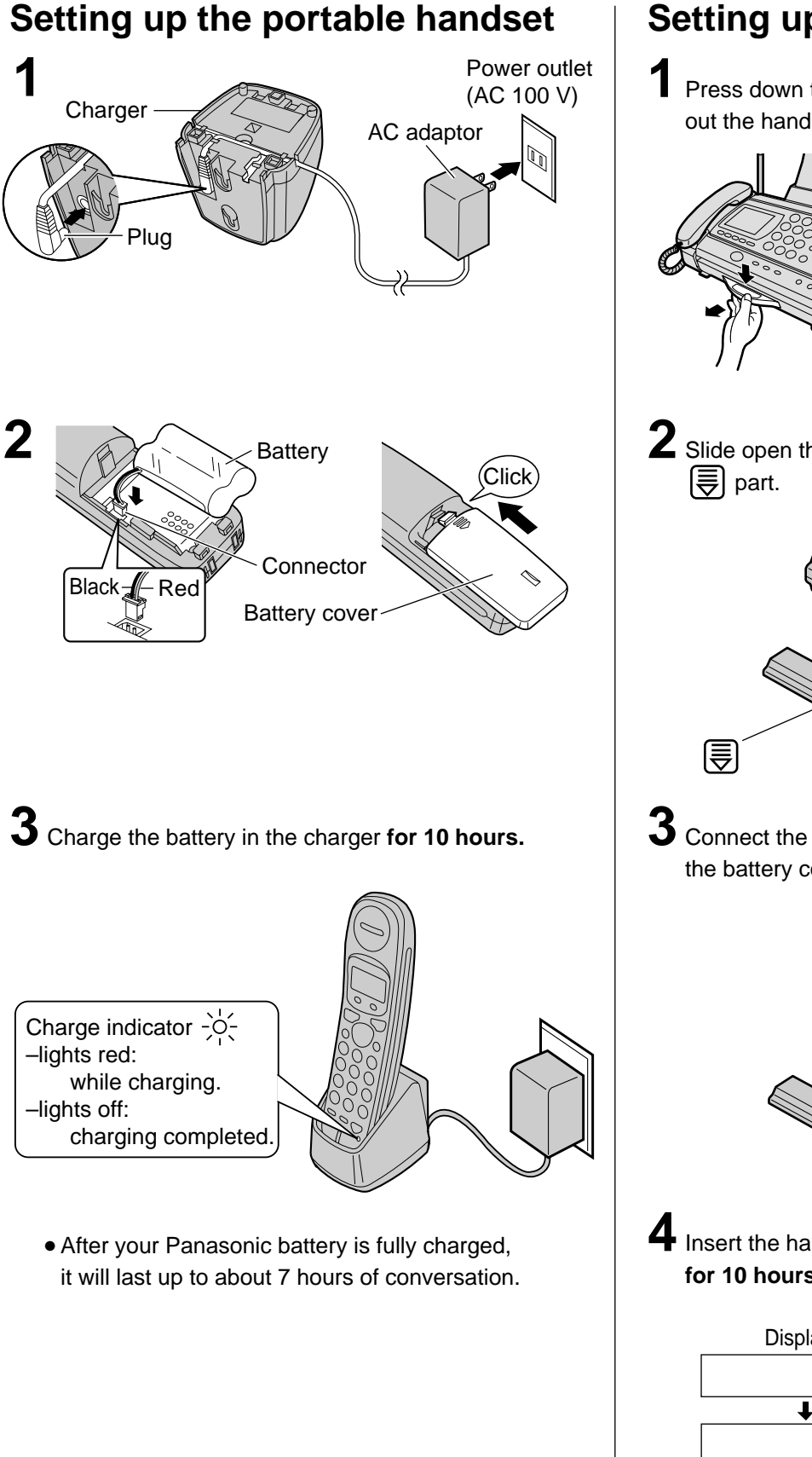

#### **Setting up the hand scanner**

**1** Press down the knob of the hand scanner, and pull out the hand scanner from the main unit.

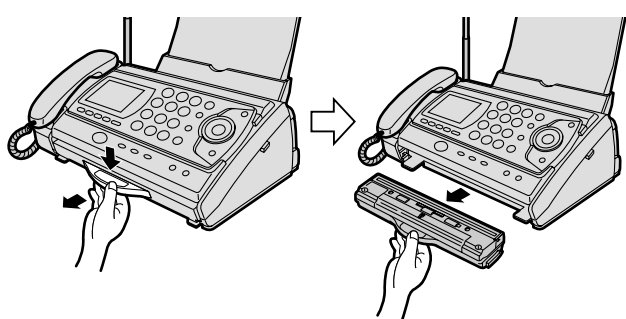

**2** Slide open the battery cover by slightly pushing

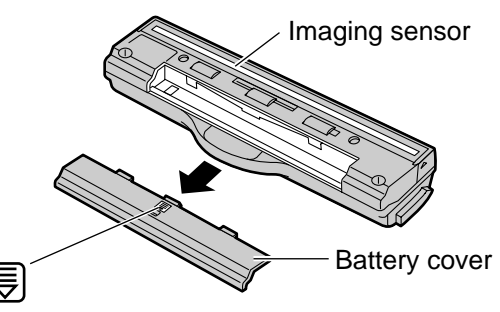

**3** Connect the battery to the hand scanner, and close the battery cover.

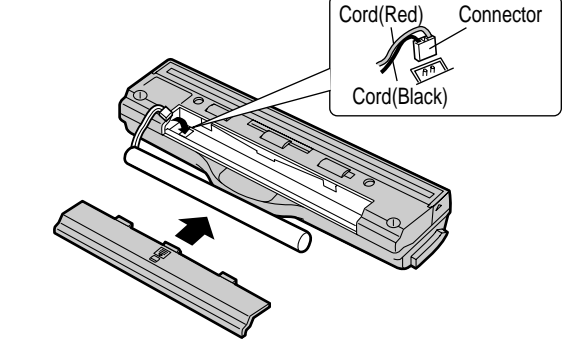

**4** Insert the hand scanner, and charge the battery **for 10 hours.**

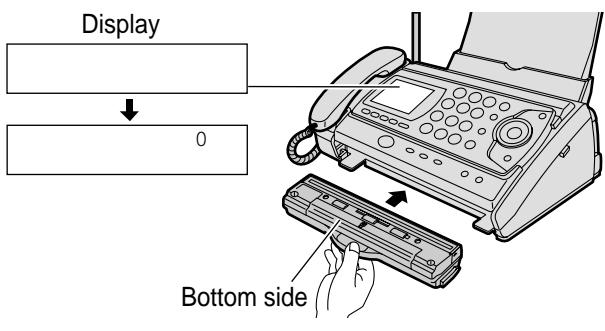

● The hand scanner battery is charged when the hand scanner is inserted into the main unit.

#### **Setting the date and time**

#### **Setting your facsimile telephone number**

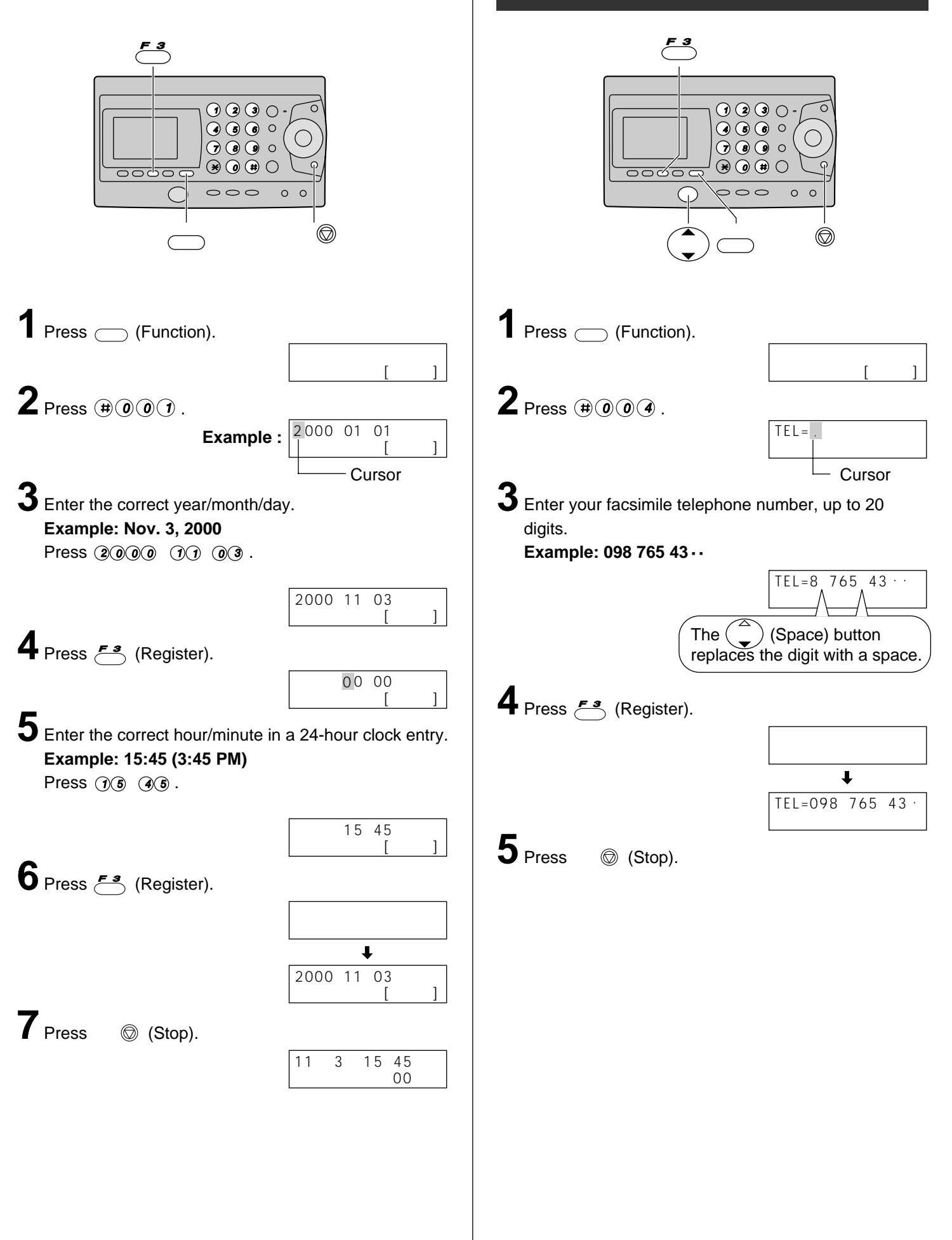

### **Setting your logo**

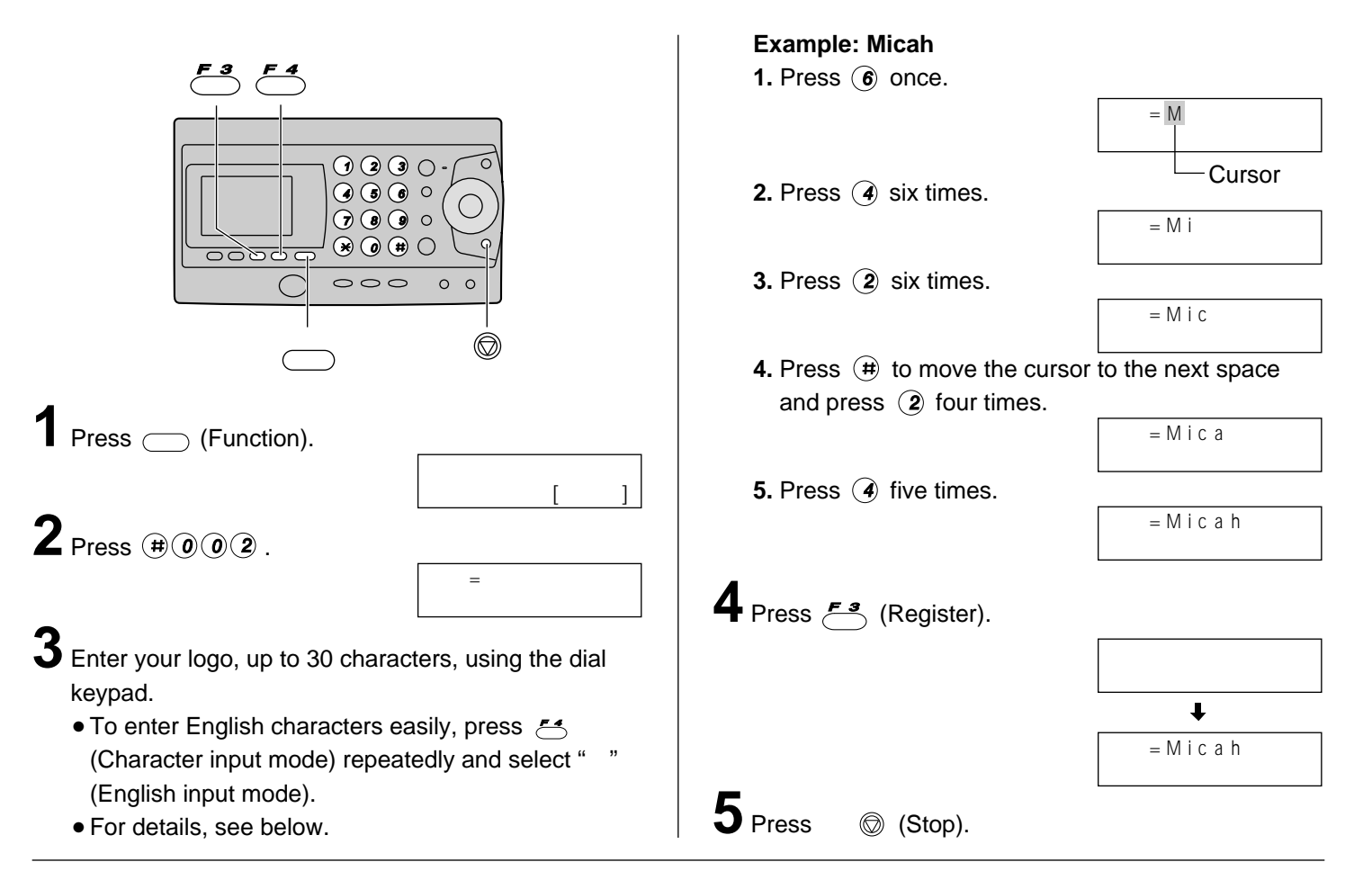

#### **Character input and command key table**

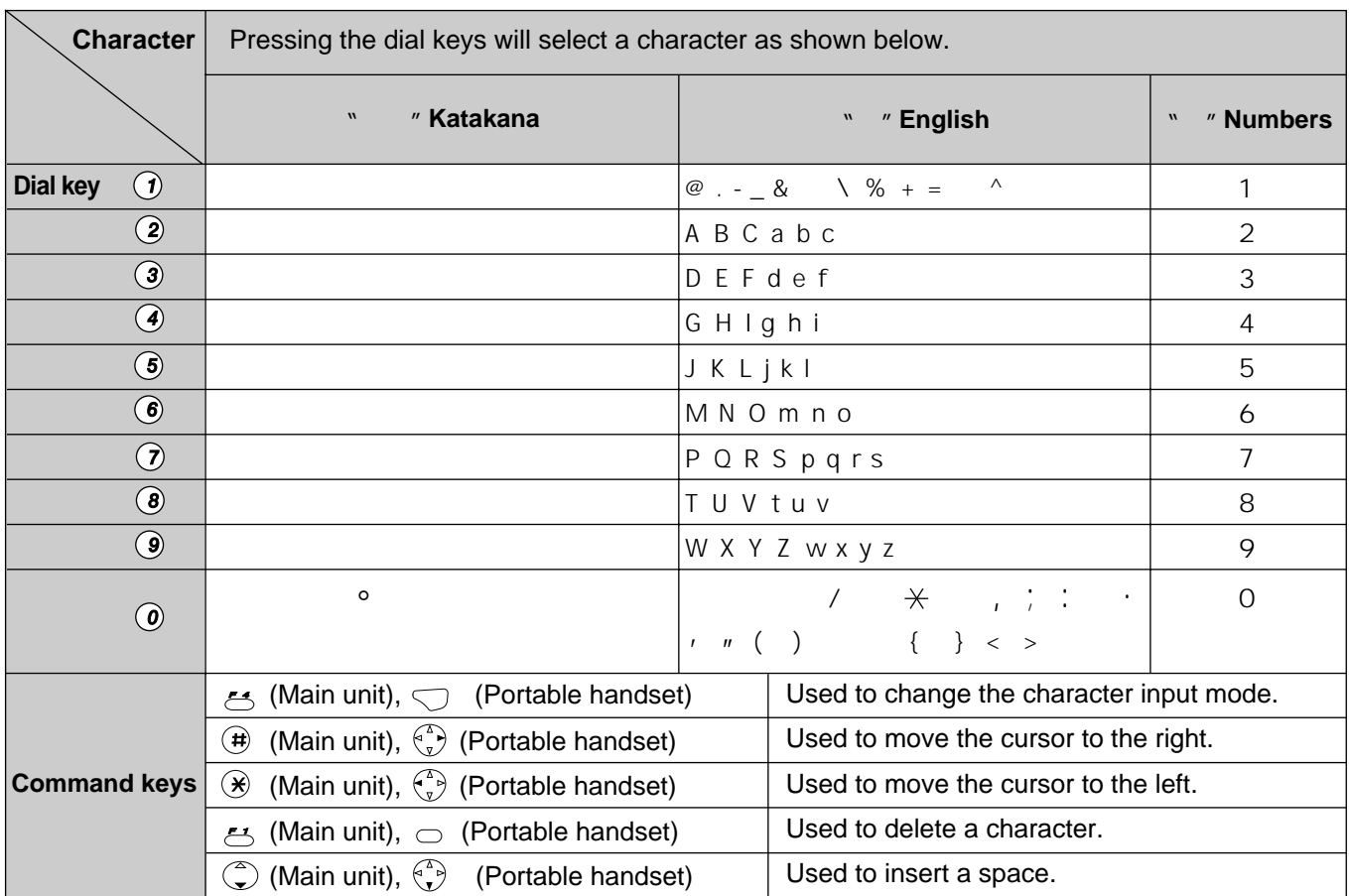

● When entering e-mail address, the small letters are displayed before the capital letters.

• When entering e-mail address, you can not enter the following symbols:

### **Automatic dialing on the main unit**

#### **Storing names and telephone numbers in the search dial**

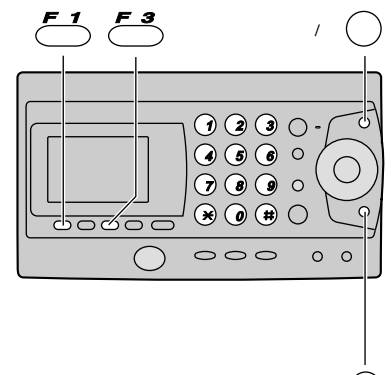

- Press ( Phonebook).
	- "XXX" shows the remaining station numbers you can store.

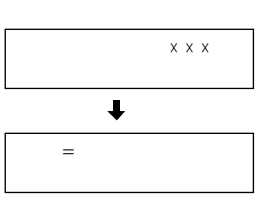

ップ

- You can program up to 150 stations, including 5 pre-programmed stations.
- **2** Enter the name, up to 12 characters (see the table on page 9 for instructions).
- $3$  Press  $\epsilon$ <sup>3</sup> (Register).
- **4** Enter the telephone number, up to 30 digits.  $\bullet$  To correct a mistake, press  $\overline{\phantom{a}}$  (Clear).
- **5** Press  $\xi$  (Register).

**6**If necessary, enter the group number (1–9).

- **7** Press  $\mathcal{F}_{\bullet}^{\bullet}$  (Register).
	- To program other items, repeat steps 2–7.
	- **Press**  $\circledcirc$  (Stop) to exit the program.

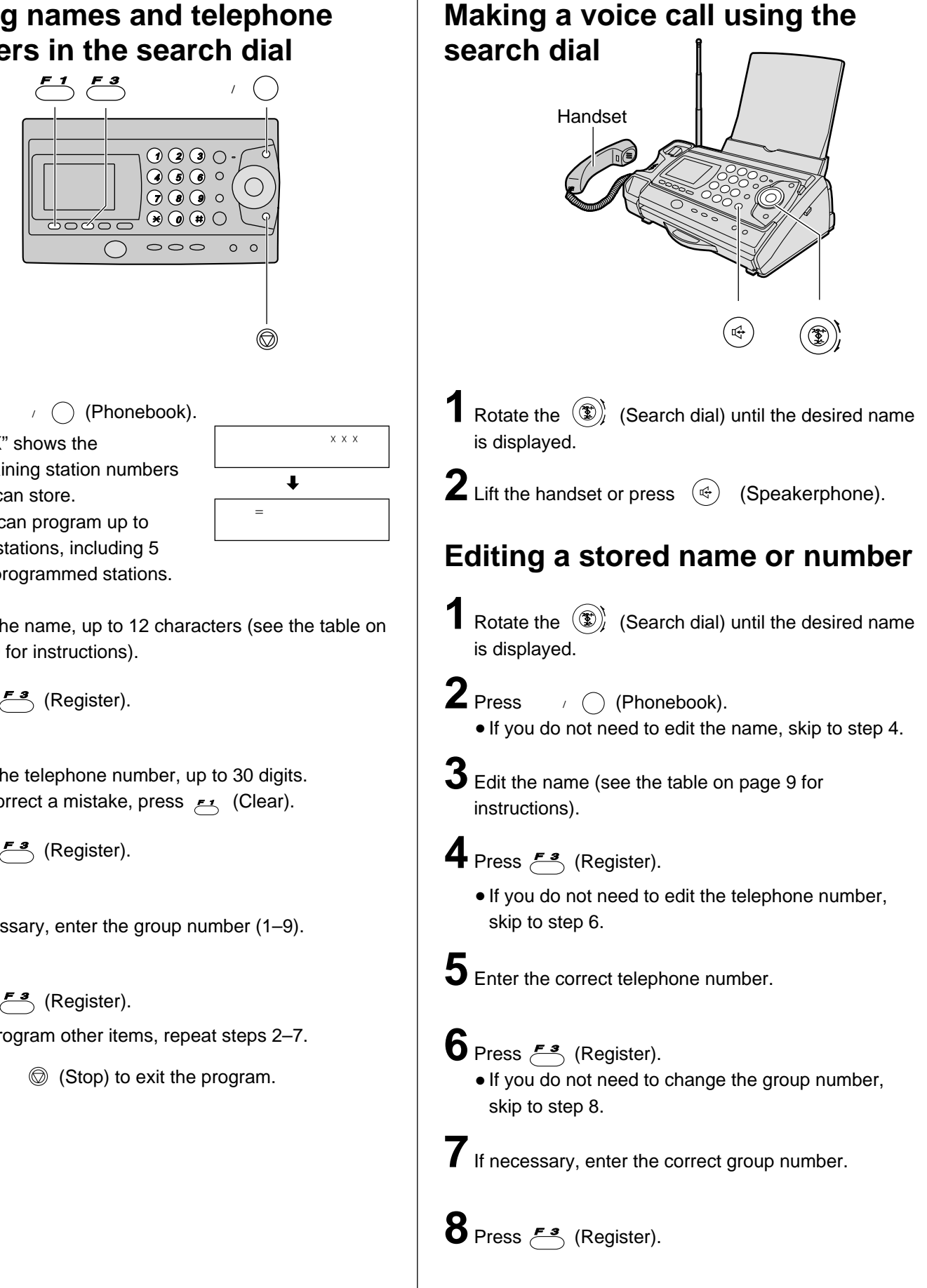

#### **Automatic dialing on the portable handset**

#### **Storing names and telephone numbers in the search dial**

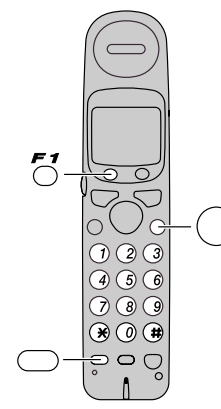

- **1** Press  $\zeta$ <sup>1</sup> (Register).
	- "XXX" shows the remaining station numbers you can store.
	- You can program up to 150 stations, including 5 preprogrammed stations.

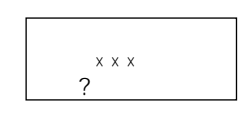

- **2** Enter the name, up to 12 characters (see the table on page 9 for instructions).
- $\bf 3$  Press  $\frac{1}{\sqrt{3}}$  (Register).
- **4** Enter the telephone number, up to 30 digits.  $\bullet$  To correct a mistake, press  $\frown$  (Clear).
- ${\bf 5}$  Press  $\emph{5}'$  (Register).
- **6**If necessary, enter the group number (1–9).
- **7** Press  $\zeta$  (Register). ● To program other items, repeat steps 2–7.
- **8** Press  $\bigcirc$  (Off) to exit the program.

#### **Making a voice call using the search dial**

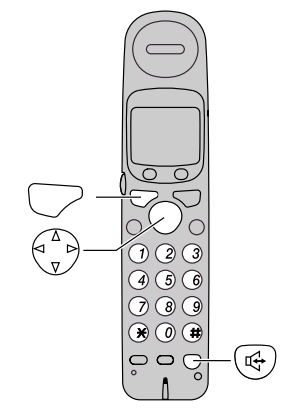

- **1** Press  $\begin{pmatrix} 1 \ 1 \end{pmatrix}$  (Phonebook).
- **2** Press  $\begin{bmatrix} 1 \end{bmatrix}$  repeatedly until the desired name is displayed.
- $\textbf{3}$  Press  $\bigcirc$  (Talk) or press  $\textcolor{red}{\textcircled{\tiny{#}}}\;$  (Speakerphone).

### **Editing a stored name or number**

- **1** Press  $\begin{pmatrix} 1 \ 1 \end{pmatrix}$  (Phonebook).
- **2** Press  $\left\{ \widehat{\cdot} \right\}$  repeatedly until the desired name is displayed.
- $3$  Press  $5'$  (Edit).
- $4$  Press  $\circledast$ .
	- If you do not need to edit the name, skip to step 6.

 $\mathbf 5$  Edit the name (see the table on page 9 for instructions).

- **6** Press  $5^{\prime}$  (Register).
	- If you do not need to edit the telephone number, skip to step 8.
- **7** Enter the correct telephone number.

8 Press  $5$  (Register).

10 Press  $5'$  (Register).

● If you do not need to change the group number, skip to step 10.

**9** If necessary, enter the correct group number.

### **Intercom between portable handsets**

A 2-way intercom is available between 2 portable handsets. (For KX-PW37CL users: An optional handset is needed when using this feature.)

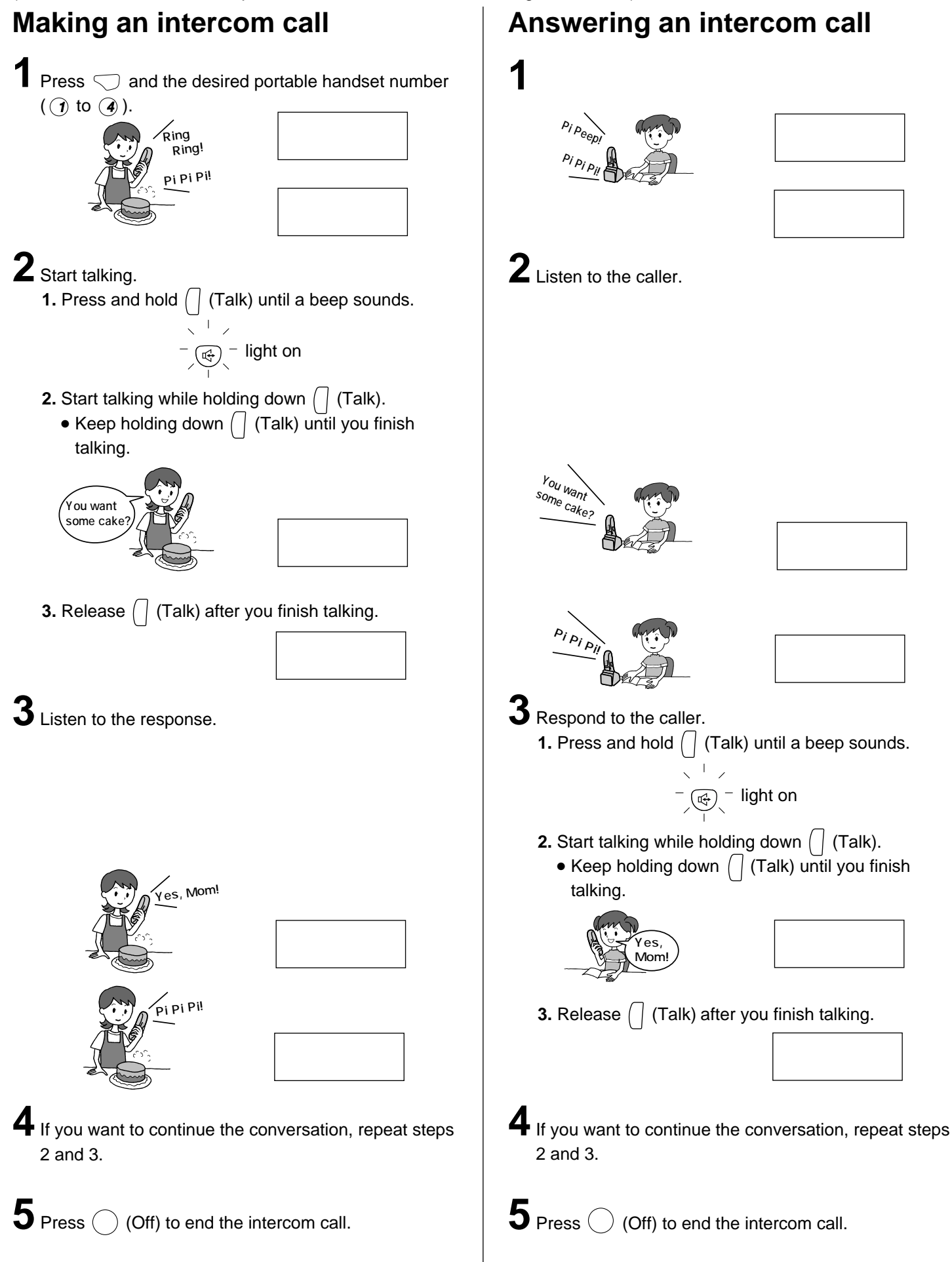

### **Sending faxes**

#### **1** Open the document tray, and adjust the width of the document guides to the size of the document. **2**Insert the document (up to 5 pages) FACE DOWN until a single beep is heard.  ${\bf 3}$  If necessary, press  $\bigcirc$  (Resolution) repeatedly to select the desired setting (see below). 画質� Document guide Document tray FACE DOWN Handset ト コピー **4** Lift the handset or press  $(\mathbb{R})$  (Speakerphone). **5** Dial the fax number.  $\bf{6}$  When a fax tone is heard, press  $\circledast$  (Start). **7** Replace the handset if you are using it. ● The unit will start fax transmission.  $\hat{\Phi}$ コピー Document guide Document tray FACE DOWN Sending a fax manually **Sending a fax using the search dial 1** Open the document tray, and adjust the width of the document guides to the size of the document. **2**Insert the document (up to 5 pages) FACE DOWN until a single beep is heard.  ${\bf 3}$  If necessary, press  $\bigcirc$  (Resolution) repeatedly to select the desired setting (see below). 画質� **4** Rotate the  $\circledast$  (Search dial) until the desired name is displayed.  $\overline{\mathbf{5}}$  Press  $\circledast$  (Start). ● The unit will start fax transmission. ト ー

#### **To select the resolution**

Select the desired resolution according to the type of document, by pressing  $\bigcirc$  (Resolution).

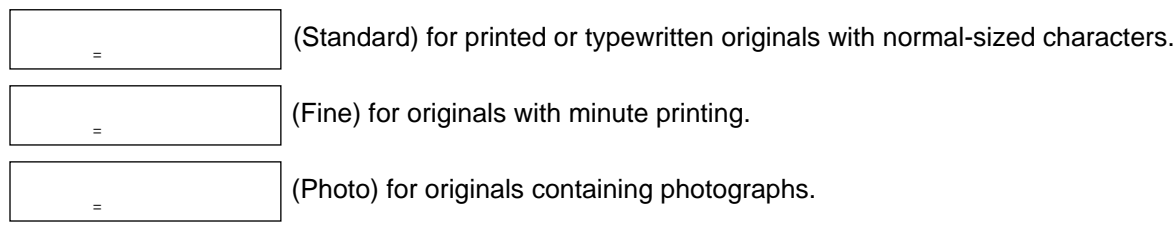

### **Receiving faxes**

#### **Receiving a fax manually (AUTO ANSWER off)**

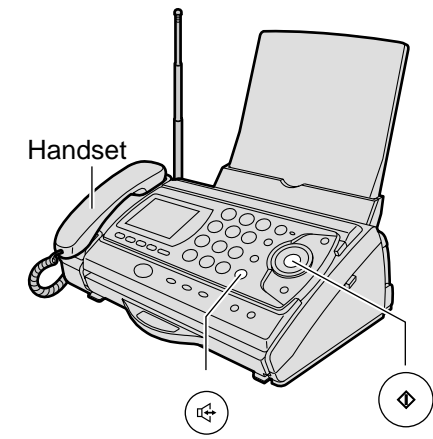

#### **Using the main unit:**

1 When you hear a ring, lift the handset or press

(Speakerphone) to answer the call. (∉)

#### **2** When:

–document reception is required, –a fax calling tone (slow beep) is heard, or –no sound is heard,

press  $(\, \Phi \,)$  (Start).

**3** Replace the handset if you are using it. ● The unit will start fax reception.

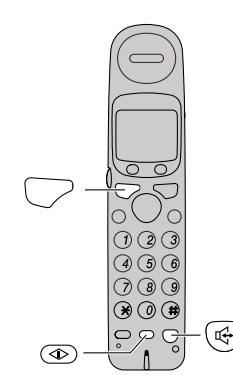

#### **Using the portable handset:**

1 When you hear a ring, press  $\bigcirc$  (Talk) or  $\bigcirc$ (Speakerphone) to answer the call.

#### **2** When:

–document reception is required, –a fax calling tone (slow beep) is heard, or –no sound is heard,

press  $\circledcirc$  (Fax reception). ● The main unit will start fax reception.

#### **Setting ANSWER mode**

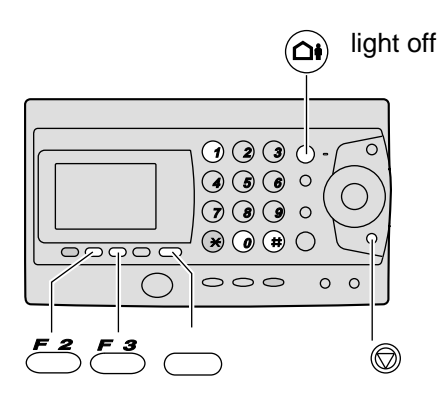

If the  $\left( \bigcirc \right)$  (Auto answer) light is on, turn it off by

pressing  $(\Omega)$ .

留守�

留守�

When AUTO ANSWER mode is off, the unit provides two types of receiving modes: "
" (Telephone) mode and "FAX  $"$  (Fax/Telephone) mode.

**Telephone mode (Setting:** ) –Pre-selected setting:

Select this mode when you plan to answer the calls yourself.

When receiving calls, you have to answer all calls manually.

#### **Fax/Telephone mode** (FAX ):

Select this mode when you are near the unit and want to use it to receive voice calls yourself and fax calls automatically.

Change the setting if you want to use this mode.

**1.** Press  $\frown$  (Function).

**2.** Press  $\left(\theta\right)\left(\theta\right)$ .

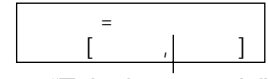

means "Telephone mode"

**3.** Press **3.** (Select).

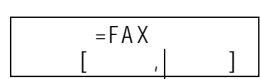

means "Fax/Telephone mode"

4**.** Press  $\xi$  (Register).

**5.** Press (Stop).

### **Receiving faxes**

#### **Receiving a fax automatically (AUTO ANSWER on)**

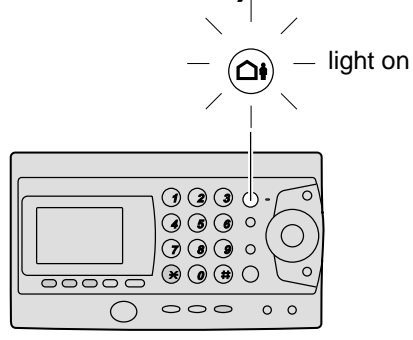

1 If the  $\textcircled{a}$  (Auto answer) light is off, turn it on by

pressing  $(\triangle)$ . 留守�

**2** When receiving a call, the unit will receive a fax document or record a voice message automatically depending on the caller's request.

#### **Recording your own greeting message**

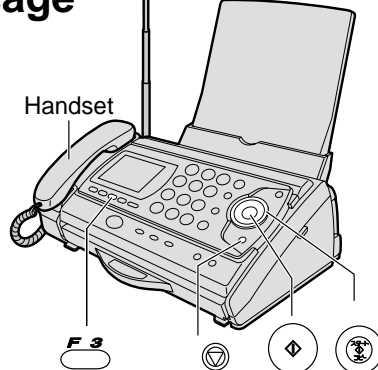

You can record your own greeting message. When receiving a call, it will be played to callers instead of the pre-recorded Japanese greeting message.

**1** Press  $f^{3}$  (Record).

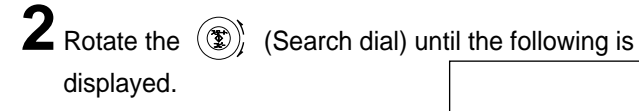

**3**Lift the handset.

 $4$  Press  $\circledast$  (Start).

 $\mathbf 5$  Record your greeting message, up to 16 seconds, using the handset.

**6** Press (Stop).

**7** Replace the handset.

● Your greeting message will be played back automatically.

#### **Setting AUTO ANSWER mode**

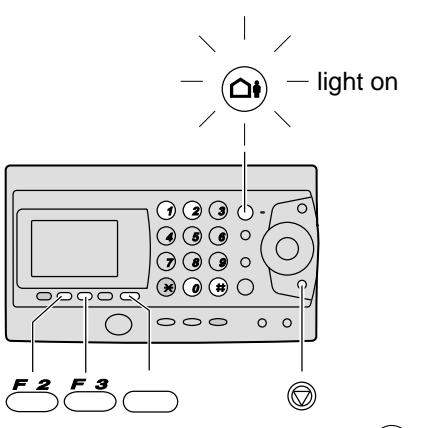

AUTO ANSWER mode will work when the  $(\Delta)$  (Auto answer) light is on.

AUTO ANSWER mode provides three types of receiving modes: "FAX / " (Fax/Answering device) mode, "FAX " (Fax only) mode and " " (Answering device only) mode.

#### **Fax/Answering device mode (FAX / )**

–Pre-selected setting: Select this mode when you want to receive all voice and fax calls automatically.

#### **Fax only mode** (FAX ):

Select this mode when you wish to use the unit only as a fax machine.

#### Answering device only mode (
answering device only mode (
answering  $\frac{1}{2}$ ):

Select this mode when you wish to use the unit only as a telephone answering device.

Change the setting if you want to use the fax only mode or answering device only mode.

- **1.** Press  $\frown$  (Function).
- **2.** Press  $(\theta)$   $(\theta)$   $(\theta)$   $\theta$ .

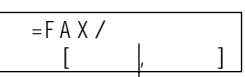

means "Fax/Answering device mode"

**3.** Press  $f^2$  (Select) repeatedly.

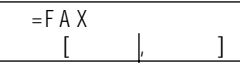

means "Fax only mode"

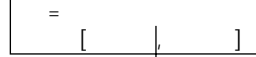

means "Answering device only mode"

**4.** Press  $\xi$  (Register).

**5.** Press (Stop).

### **Operating the built-in answering device**

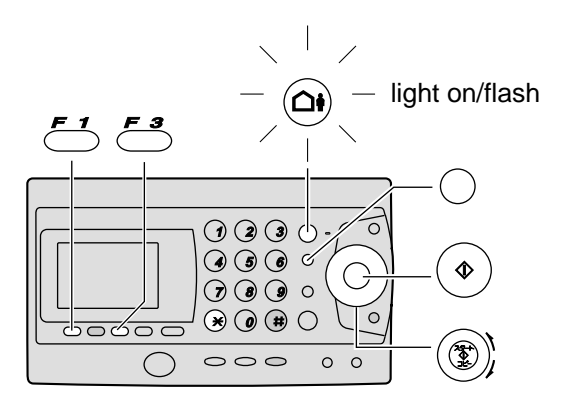

- Turn the  $\bigcirc$  (Auto answer) light on by pressing  $\bigcirc$ .
- **2** When receiving a call, a greeting message will be played and the unit will record a voice message.
	- To record your own greeting message, see page 15.

#### **Listening to recorded messages**

When new messages are recorded, the  $\left( \bigcirc \right)$  (Auto answer) light will flash.

Press  $\left( \bigcirc \right)$  to listen to recorded messages.

#### **Listening to all of the recorded messages**

Press  $\bigcap$  (Replay).

#### **Erasing a specific message**

**1** Press  $\leq$  (Erase) while listening to the message you want to erase.

 $\mathbf{Z}$  Press  $\mathbf{\hat{x}}$ .

#### **Erasing all of the recorded messages**

**1** Press  $\xi$  (Record).

**2** Press  $\circledast$  (Start), then press  $\circledast$  .

### **Erasing your own greeting message**

1 Press  $\mathcal{F}_{\mathcal{S}}$  (Record) and rotate the **③** (Search dial) until the following is displayed.

**2** Press  $\circledast$  (Start) and press  $\circledast$ . • The pre-recorded Japanese greeting message will be played when you receive a call. ト  $\overline{\phantom{a}}$ アアアア [クルクル, スタート]

#### Activating the answering device | Operating the answering device **from a remote location**

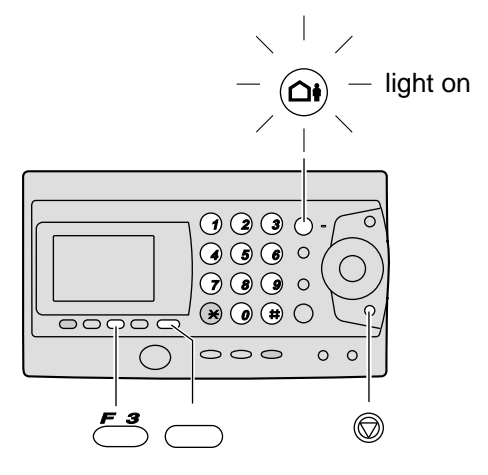

#### **Preparation: Programming the remote operation ID**

- 1. Press ( Function).
- **2.** Press  $(\#(0)(0)(6)$ .
- **3.** Enter any 4-digit number (remote operation ID) except  $\div$  or #.
- 4. Press  $\frac{53}{2}$  (Register).
- **5.** Press (Stop).

留守�

#### **Operation: Listening to a recorded message from a remote location**

Turn the  $(\triangle^{\bullet})$  (Auto answer) light on before you go out. Remote operations are available only from a touch tone telephone.

- **1.** Call your unit.
- **2.** Enter the remote operation ID during the greeting message.
- **3.** Press 2 or wait 4 seconds.
	- Only the new recorded messages will be played back.
	- To listen to all the recorded messages, press **4** after the new messages have been played back.

## **Scanning a document** Operation indicator **Scanning** position **1** Press down the knob of the hand scanner, and pull out the scanner from the main unit. Then, turn it over.  $2$  Press  $\bigcirc$  (Resolution) repeatedly to select the desired resolution. ● Resolution types (Letter: For documents that consist of letters) (Photo: For documents containing photographs, etc.)  $\bf 3$  Press  $\bigcirc$  (Scanning width) repeatedly to select the desired width. ● Scanning width types A4 (Within 208mm) B4 (Within 252mm) **4** Place the scanning position and the (Document's left end) on the document.  $\overline{\mathbf{5}}$  Press  $\left(\frac{79+1}{24+97}\right)$  (Start). ● You will hear a beep, and the operation indicator Knob 原稿左端� **Scanning** position (Document's left end)

will light green after about 1 or 2 seconds. You can start scanning after the operation indicator lights green.

#### **6** Press the hand scanner against the document, and move it slowly towards the direction of the arrow  $(\bigtriangledown)$ .

- When it is scanning properly, the operation indicator will flash green.
- For the proper scanning speed for different resolution types, see "Scanning speed and memory capacity" on the bottom of this page.

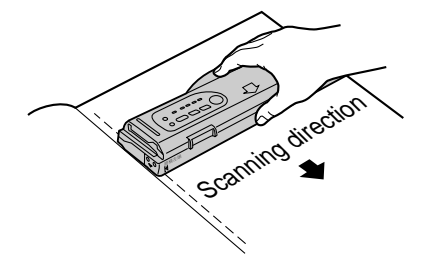

- After scanning the document, press  $\begin{pmatrix} 344 \\ 487 \end{pmatrix}$  (Stop).
- **8**Insert the hand scanner in the main unit.

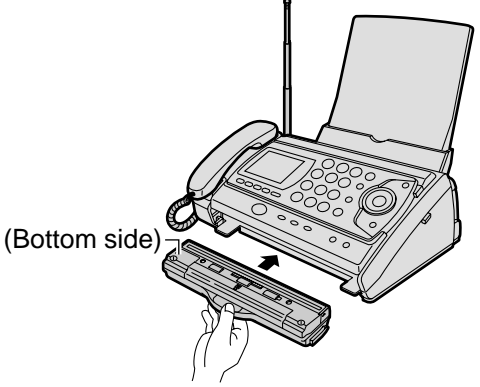

The number of scanned pages is displayed.

 $\begin{bmatrix} 1 & 0 & 0 \\ 0 & 0 & 0 \\ 0 & 0 & 0 \\ 0 & 0 & 0 \\ 0 & 0 & 0 \\ 0 & 0 & 0 \\ 0 & 0 & 0 \\ 0 & 0 & 0 \\ 0 & 0 & 0 & 0 \\ 0 & 0 & 0 & 0 \\ 0 & 0 & 0 & 0 \\ 0 & 0 & 0 & 0 \\ 0 & 0 & 0 & 0 & 0 \\ 0 & 0 & 0 & 0 & 0 \\ 0 & 0 & 0 & 0 & 0 \\ 0 & 0 & 0 & 0 & 0 & 0 \\ 0 & 0 & 0 & 0 & 0 & 0 \\ 0 & 0 & 0 & 0 &$ 

#### **Scanning speed and memory capacity**

When the  $\sum$  (Letter) indicator lights on, the resolution type automatically changes according to the scanning speed.

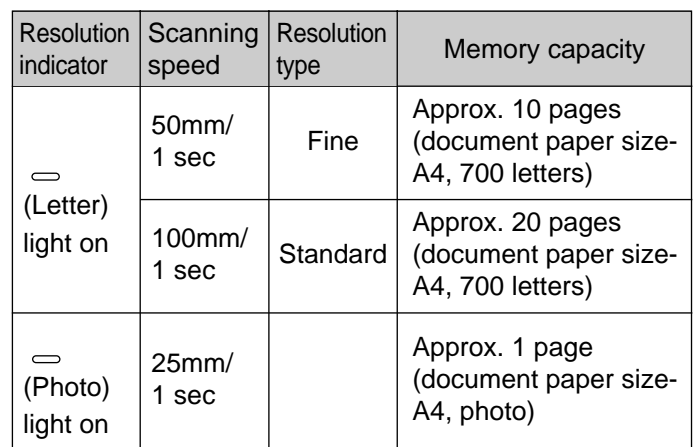

#### **Operation indicator and warning beep**

When scanning documents, check the operation indicator light.

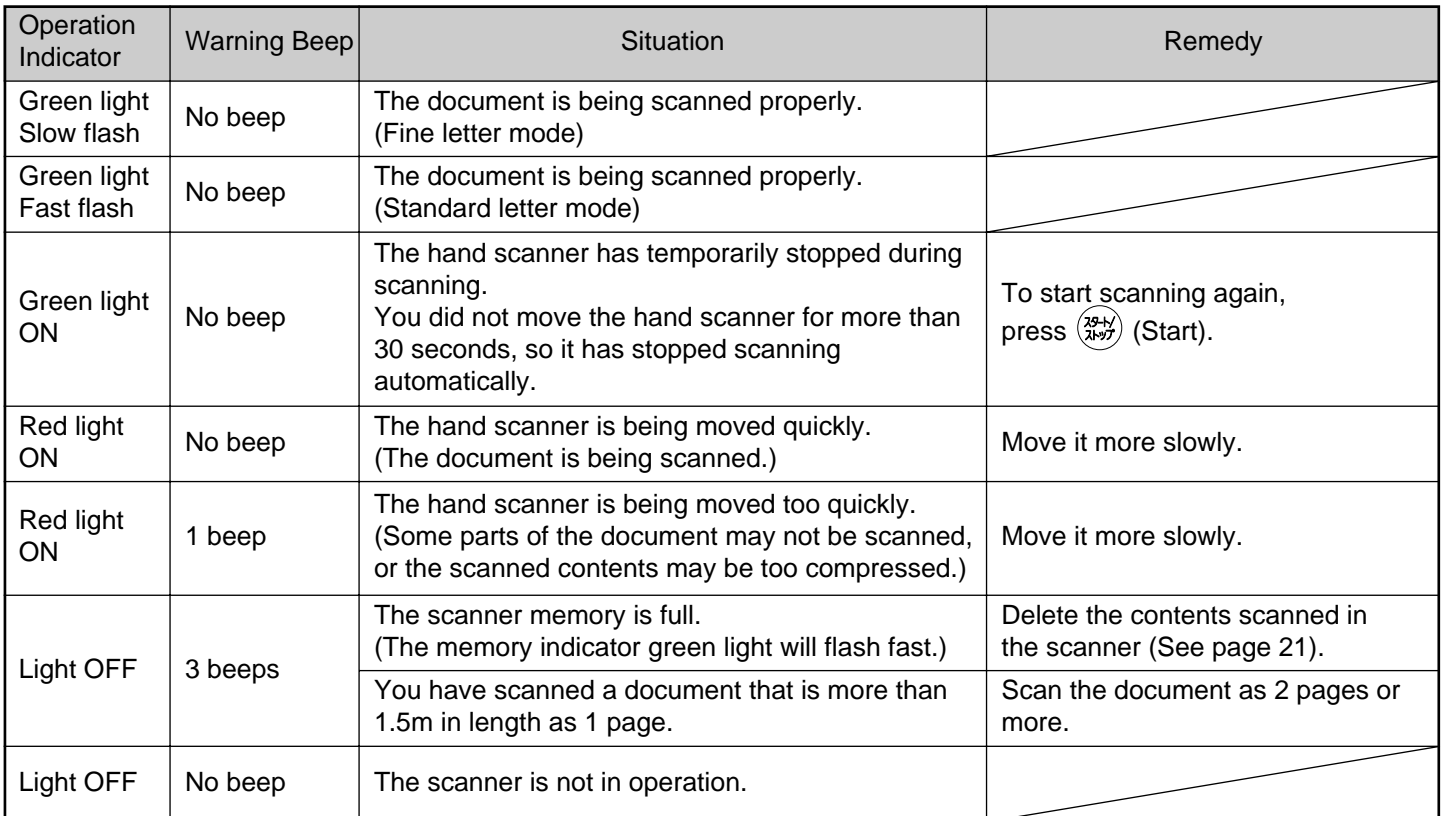

#### **Memory indicator**

Shows the amount of scanner memory being used.

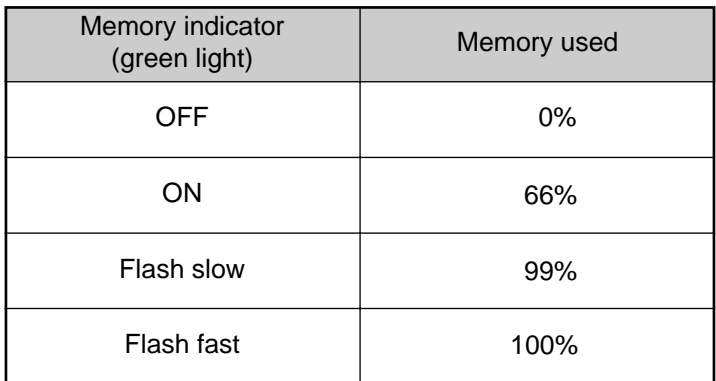

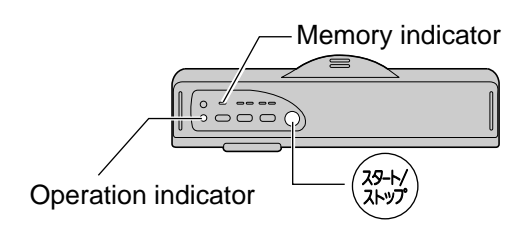

#### **Printing all pages of scanned content**

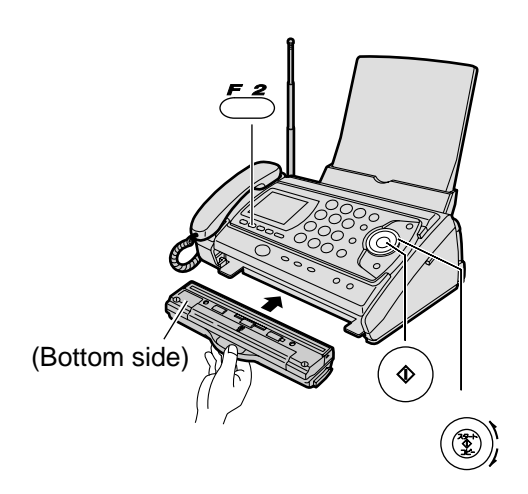

2 Rotate the  $\circledast$  (Search dial) until the following is

The number of scanned pages is displaved.

**Example: 10 pages**

**1**Insert the hand scanner in the main unit or press

 $3$  Press  $\circledast$  (Start).

● Printing will start.

アアアア [クルクル,スタート]

アアアア [クルクル, スタート]

 $\overline{10}$ 

アアアアアアアアア [スタート]

displayed.

ト  $\overline{\phantom{a}}$ 

**F<sub>2</sub>** (Scanner).

 $4$  Press  $\circledast$  (Start).

ト  $\overline{\phantom{a}}$ 

#### **Printing a specific page of scanned content**

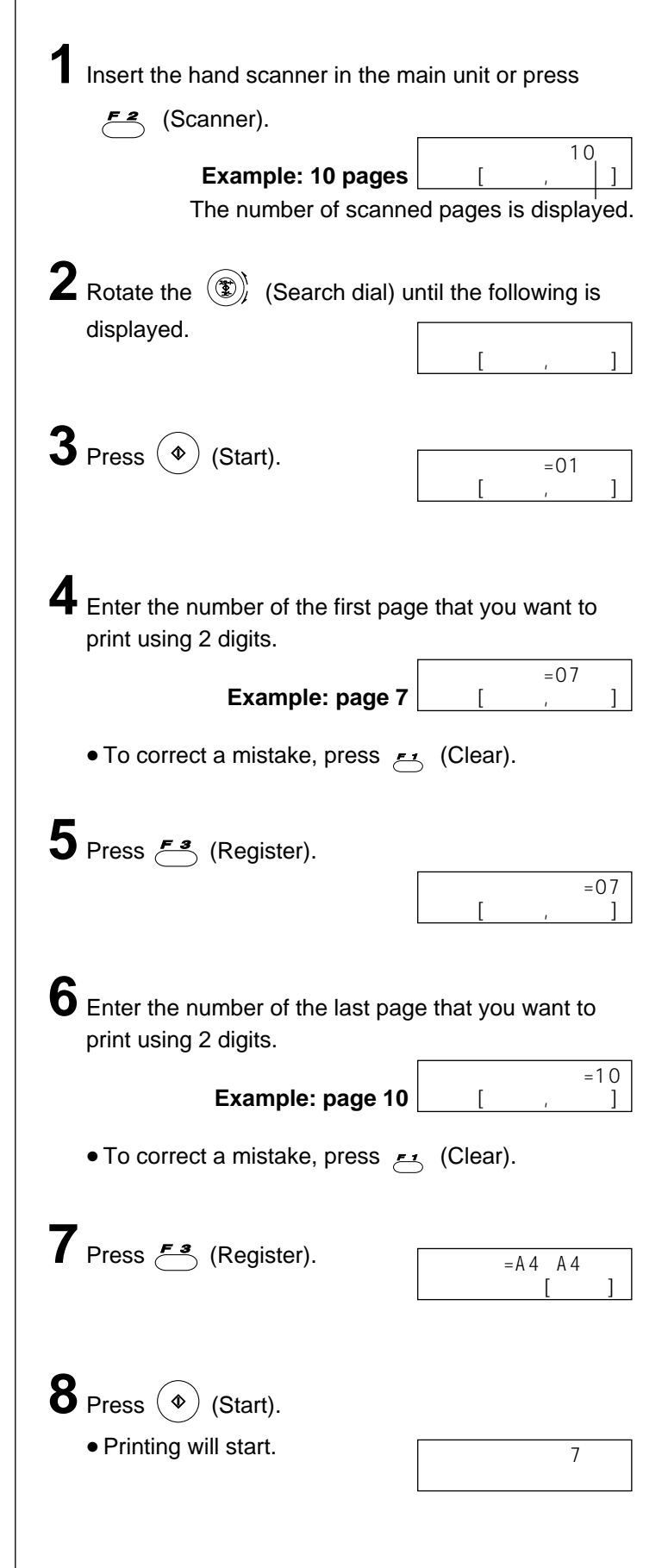

#### **Fax sending all pages of scanned content**

## **Fax sending a specific page of scanned content**

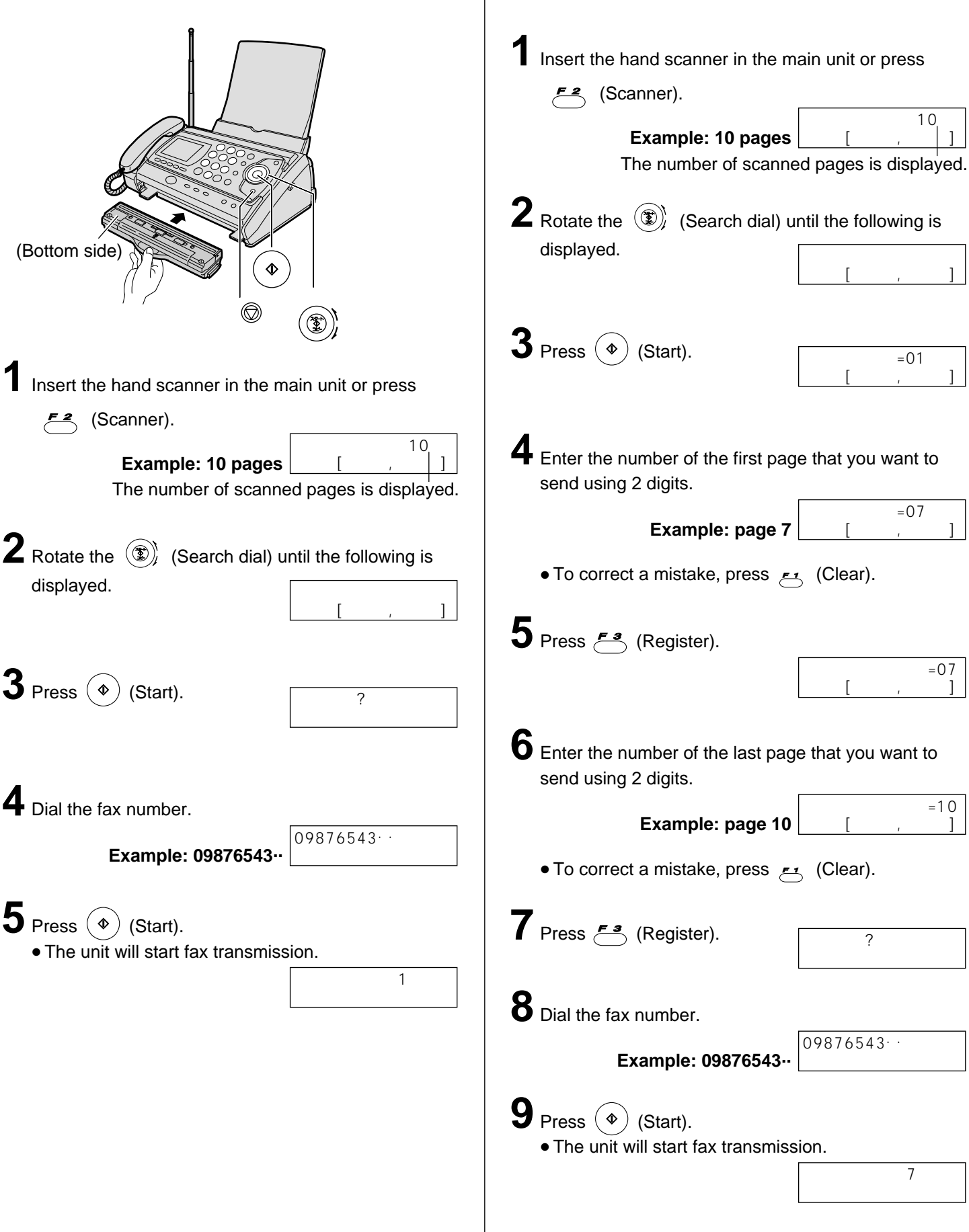

#### **Deleting all pages of scanned content**

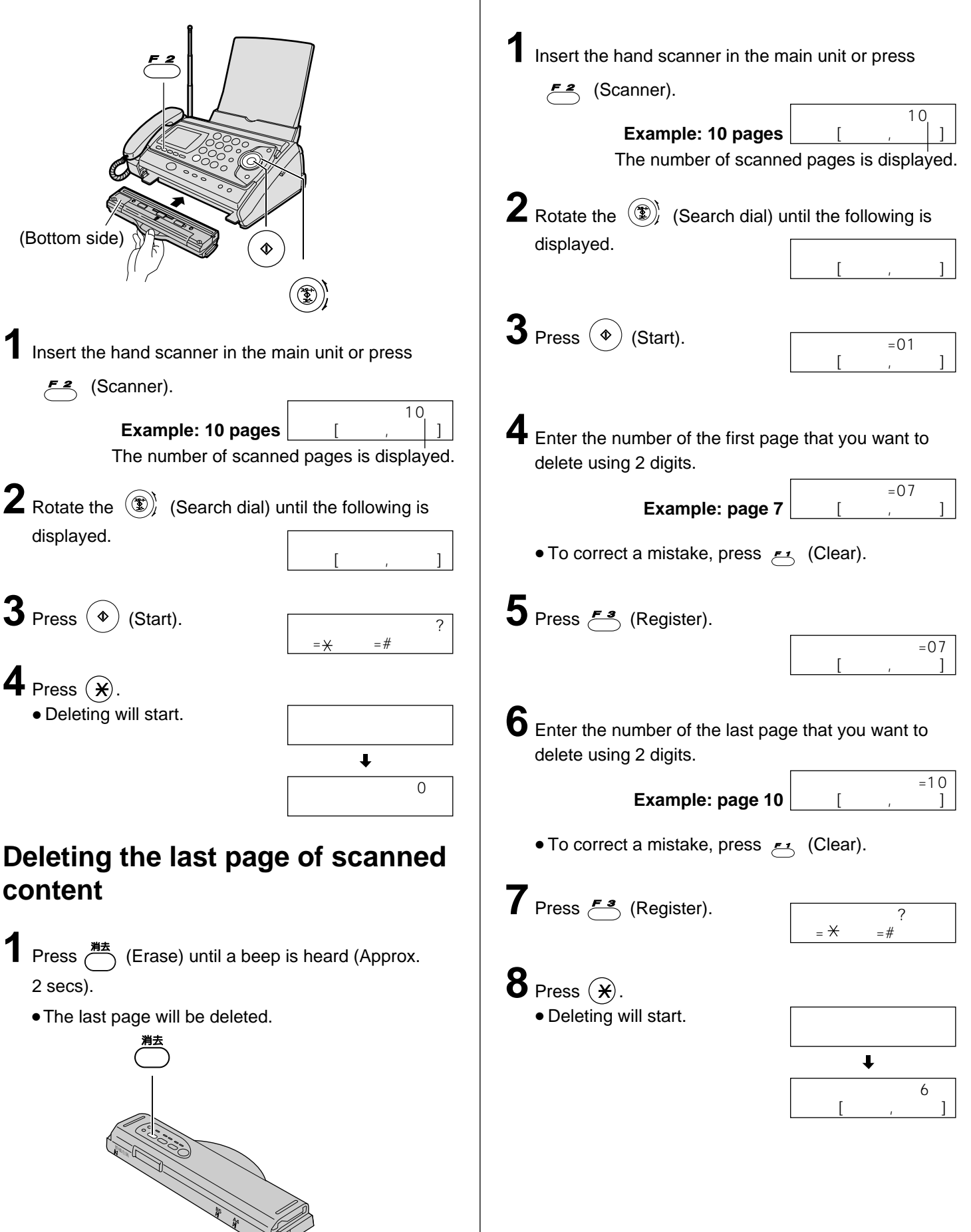

**Deleting a specific page of**

**scanned content**

#### **Using the e-mail services**

Kyushu Matsushita Electric Co., Ltd. (hereafter called "KME") offers individual information services, such as e-mail.

Your fax machine with e-mail features will be able to send an e-mail to another party's personal computer (PC) or another e-mail fax machine anywhere in the world through the Internet. Also, you will be able to receive an e-mail from them.

To access the Internet using your fax machine, you have to subscribe to the following services beforehand.

- 77 SELECTY services offered by the KDDI, and
- Individual information services offered by KME.

When the  $\overline{()}$  indicator is off, you need to activate the service. Please refer to "Setting up 77 SELECTY services" in the right column.

#### **Important:**

● If your fax machine is connected to a home telephone system or a private branch exchange (PBX) system, these services are not available.

#### **Application fee and call charges**

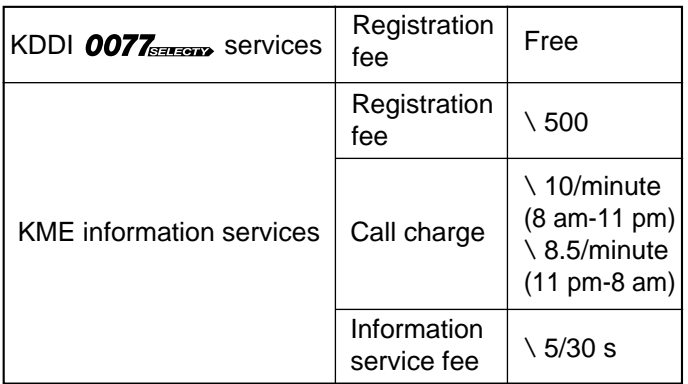

● As of Nov. 2000.

● Tax not included.

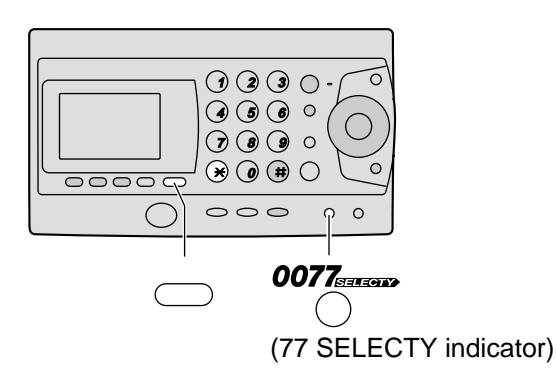

#### **KME information services**

The following services are available with your fax machine. A call charge and information service fee will be applied.

- Fax e-mail sending (page 24)
- Text e-mail sending (page 24)
- Voice e-mail sending (page 25)
- Storing another party's e-mail address (free of charge) (page 26)
- E-mail reception and printing (page 27)
- Voice e-mail listening (page 27)
- Others

#### **Note:**

- KME plans to add new information services and the information service fee is subject to change. KME will announce them by e-mail to its customers.
- For the PC user to view your fax e-mail or to hear your voice e-mail sent from your fax machine, the following PC software will be required.
	- –E-mail software that can read the MIME format
	- –TIFF viewer software
	- –WAV sound player software and sound system

### **Setting up 77 SELECTY services**

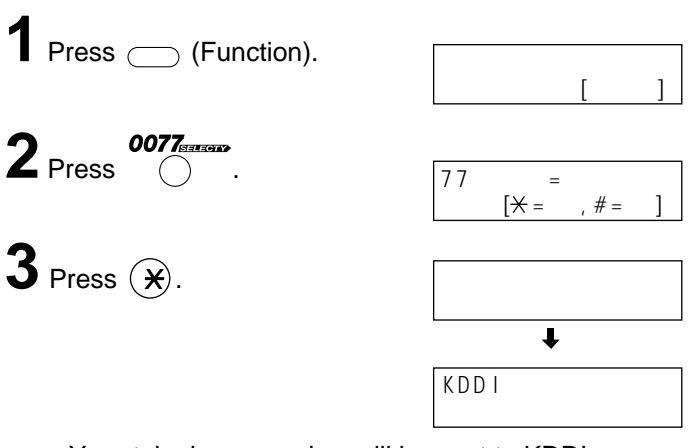

- Your telephone number will be sent to KDDI.
- After about 1 minute, an online data communication will start between your unit and KDDI. After the communication has been completed, the indicator will turn green.

#### **Note:**

● Please contact KDDI Customer Service Center at 0077 772 (dial toll free) 9 am-9 pm in the following case: –If you are subscribing to NTT's discount service plan. (It may become ineffective by selecting 77 SELECTY services.)

#### **Subscribing to KME information services**

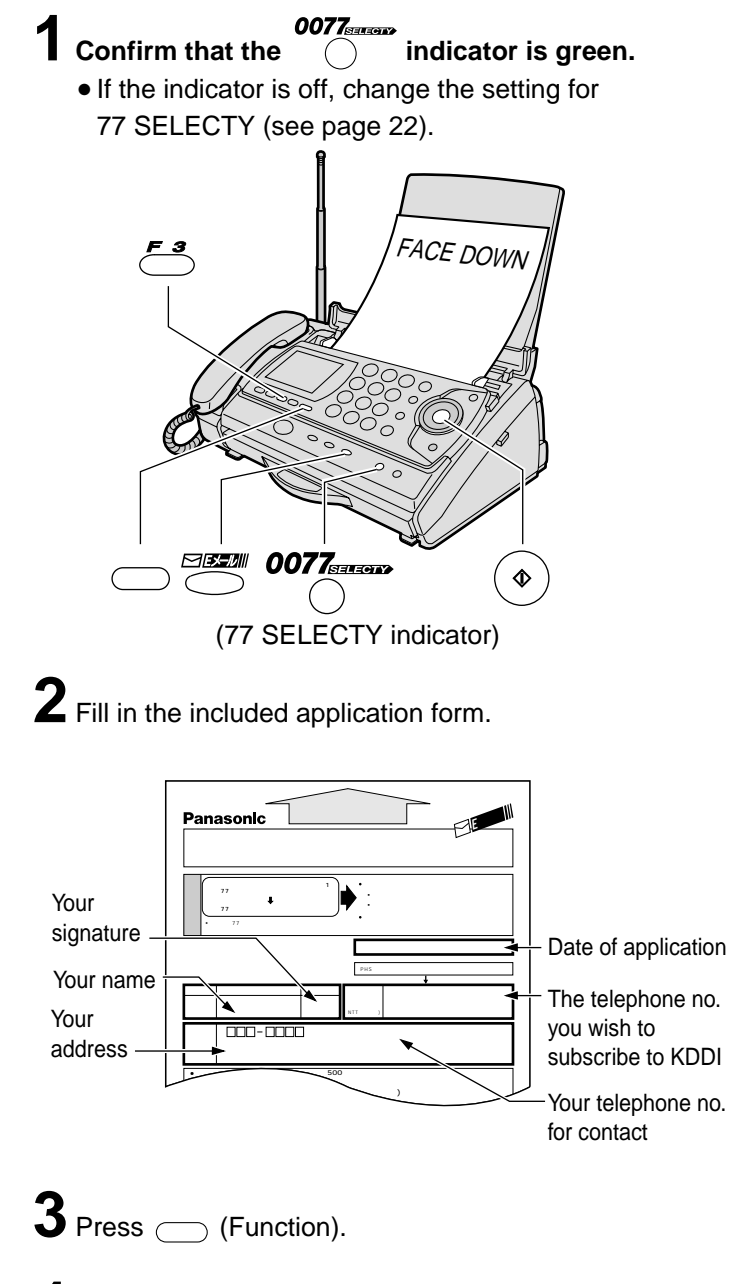

- **4** Press  $\sum_{n=1}^{\text{maxsum}}$  (E-mail).
- $\overline{\mathbf{5}}$  Press  $\circledast$  (Start). ト ー
	- Your telephone number will be displayed.
- **6** Press  $\xi$  (Register).

**7**Insert the application form FACE DOWN.

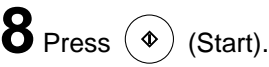

- The unit will start fax transmission.
- After the fax transmission is completed, the following report will be printed.

#### **Example:**

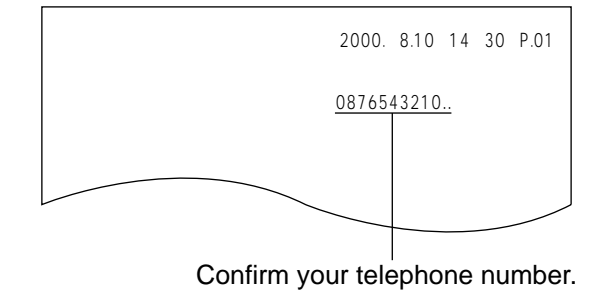

**9** After approx. 5 minutes, the unit will ring, and a data communication will start automatically between your unit and KME.

● If you answer this call, hang up immediately and wait for a while until the communication is completed.

**10** When the communication is completed, a user registration form will be printed.

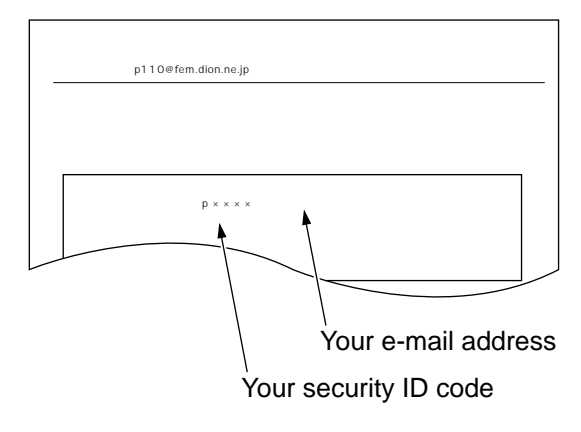

● **Please save the address and ID code for future reference.**

**11** Press *SISEDIII* (E-mail).

**12** Press  $\circledcirc$  (Start). ● A information service guide will be printed. ト ー

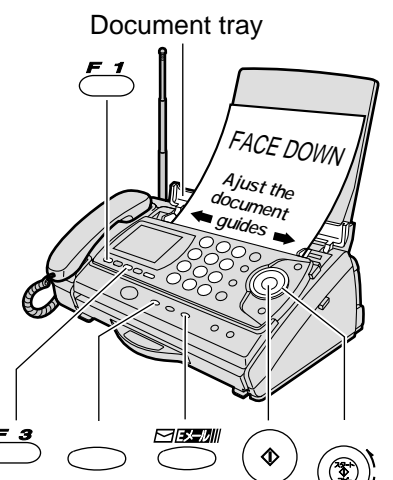

- **1** Open the document tray, and adjust the width of the document guides to the size of the document.
- **2**Insert the document (up to 5 pages) FACE DOWN until a single beep is heard.
- ${\bf 3}$  If necessary, press  $\bigcirc$  (Resolution) repeatedly to select the desired setting (see page 13).
- **4** Press **SEED** (E-mail).
- $\overline{\mathbf{5}}$  Press  $\circledast$  (Start). ト  $\overline{\phantom{a}}$ 
	- The display will show the last e-mail address you entered. To delete this address, press <>>
	(Clear) for 2 or more seconds.
- **6** Enter the desired e-mail address (see the table on page 9 for instructions).
	- $\bullet$  You can enter the address by rotating the  $(\circledast)$ (Search dial), then pressing  $f$  (Register). To store an address, see page 26.

## **7** Press  $\mathcal{F}_{\cdot}^{\bullet}$  (Register).

- The display will show the last title you entered. To delete this title, press A (Clear) for 2 or more seconds.
- **8** Enter the title of your fax e-mail, up to 32 characters (see the table on page 9 for instructions).

```
9 Press \epsilon<sup>3</sup> (Register).
```
#### Sending a fax e-mail **Sending a text e-mail**

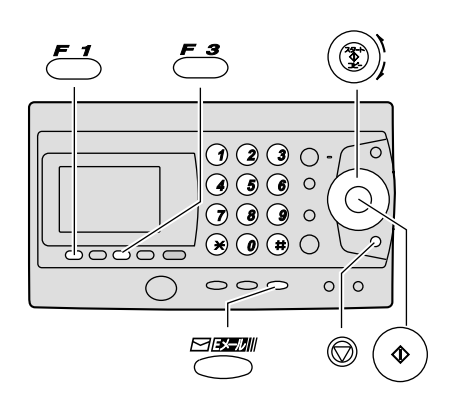

- **1** Press *SEEDIII* (E-mail).
	-
- 2 Rotate the  $\circledcirc$  (Search dial) until the following is displayed.

#### **3** Press  $\circledast$  (Start). ト  $\overline{\phantom{a}}$

● The display will show the last e-mail address you entered. To delete this address, press <>>
(Clear) for 2 or more seconds.

 $\begin{bmatrix} 1 & 1 & 1 \end{bmatrix}$ 

- **4** Enter the desired e-mail address (see the table on page 9 for instructions).
	- $\bullet$  You can enter the address by rotating the  $(\circledast)$ (Search dial), then pressing F3 (Register). To store an address, see page 26.

## $\bf 5$  Press  $\mathcal{F}^{\bf 3}$  (Register).

● The display will show the last title you entered. To delete this title, press A (Clear) for 2 or more seconds.

**6** Enter the title of your e-mail, up to 32 characters (see the table on page 9 for instructions).

## **7** Press  $\sum$  (Register).

● The display will show the last message you entered. To delete this message, press A (Clear) for 2 or more seconds.

**8** Enter your e-mail message, up to 200 characters (see the table on page 9 for instructions).

**9** Press  $f^{-3}$  (Register).

#### **Sending a voice e-mail**

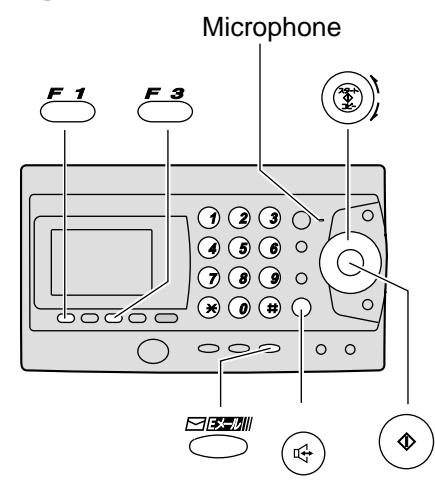

- **1** Press **FIREA** (E-mail).
- **2** Rotate the  $(\mathbf{I})$  (Search dial) until the following is displayed.  $\blacksquare$  [  $\blacksquare$  ,  $\blacksquare$  ]

#### **3** Press  $\circledast$  (Start). ト  $\overline{\phantom{a}}$

- The display will show the last e-mail address you entered. To delete this address, press <>>
(Clear) for 2 or more seconds.
- **4** Enter the desired e-mail address (see the table on page 9 for instructions).
	- $\bullet$  You can enter the address by rotating the  $(\circledast)$ (Search dial), then pressing **F3** (Register). To store an address, see page 26.

## ${\bf 5}$  Press  $\stackrel{\scriptscriptstyle \sf F\!s}{\smile}$  (Register).

- The display will show the last title you entered. To delete this title, press A (Clear) for 2 or more seconds.
- **6** Enter the title of your e-mail, up to 32 characters (see the table on page 9 for instructions).

## **7** Press  $\mathcal{F}_{\bullet}^{\bullet}$  (Register).

- An announcement about how to record will be heard.
- **8** Record your voice message up to 60 seconds, following voice guidance, using the microphone or the handset.
- **9** Press  $\left(\begin{matrix} \overline{a} \\ \overline{c} \end{matrix}\right)$  (Speakerphone) to finish recording, or replace the handset if you are using it.

#### **Storing another party's e-mail address in the search dial**

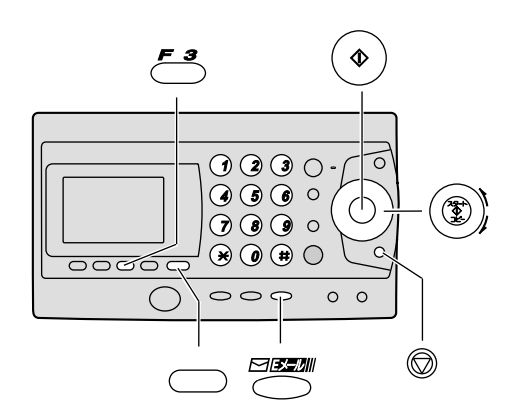

- **1** Press  $\frown$  (Function).
- $2$  Press  $\sum_{n=1}^{\text{maxmin}}$  (E-mail).
- ${\bf 3}$  Rotate the  $\circledast$  (Search dial) until the following is displayed.  $\blacksquare$  [  $\blacksquare$  ,  $\blacksquare$  ]
- $4$  Press  $\circledast$  (Start).
- **5** Enter the name, up to 12 characters (see the table on page 9 for instructions).
- **6** Press  $f^{-3}$  (Register).
- **7** Enter the e-mail address, up to 60 characters (see the table on page 9 for instructions).
- 8 Press  $\leq$  (Register).
	- To program other items, repeat steps 5–8.
	- You can store up to 30 stations.
- 

**Press** (Stop) to exit the program.

#### **Editing a stored e-mail address**

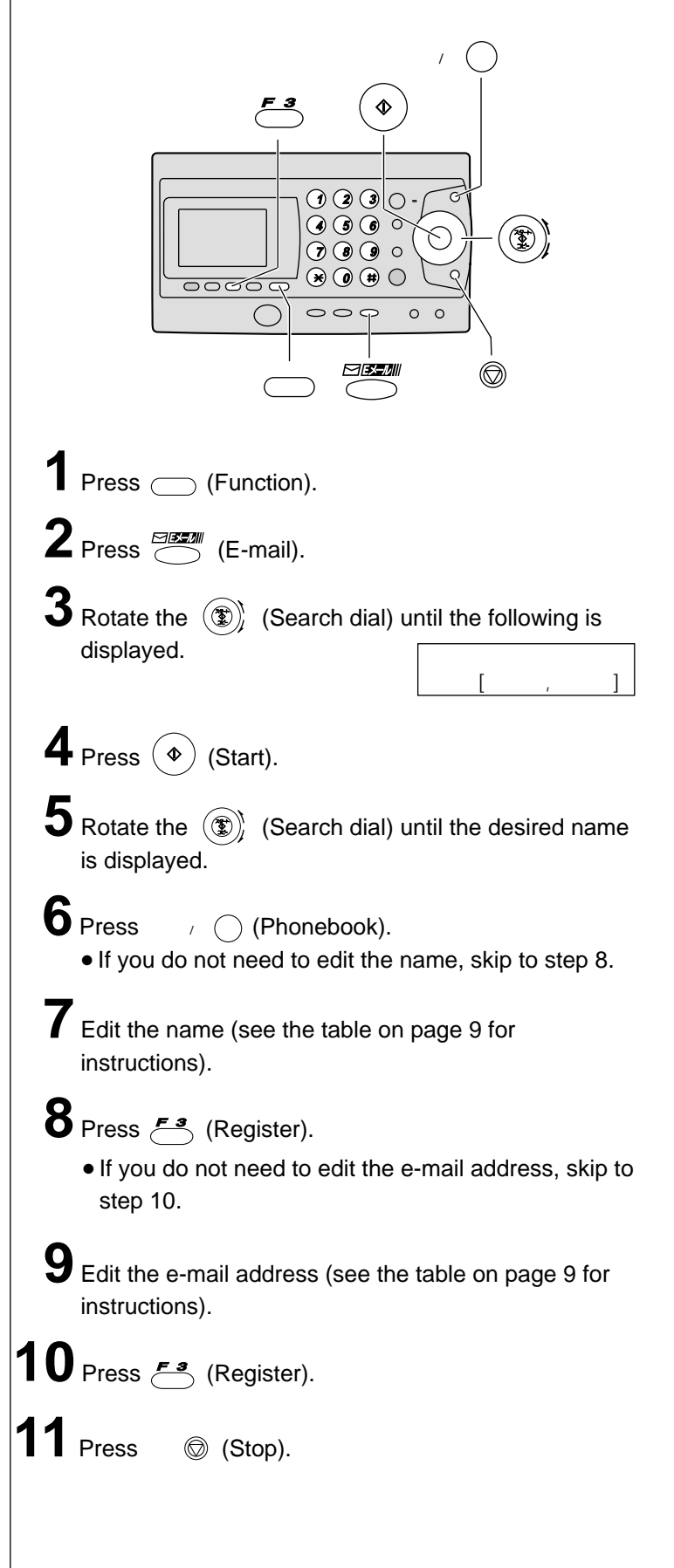

#### **Receiving and printing an e-mail**

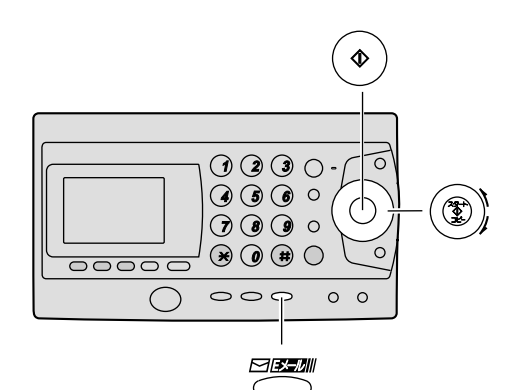

- **1** Press  $\sum_{n=1}^{\text{maxsum}}$  (E-mail).
- **2** Press  $\circledast$  (Start). ト  $\overline{\phantom{a}}$ 
	- If there is an e-mail you have not viewed yet:

The unit will print the received e-mail.

● If there is no e-mail:

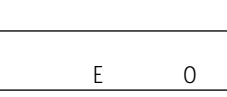

E

Press (Stop). ストップ�

#### **The file formats recognized by your fax machine are:**

- JPEG ●~. doc
- $\bullet$  TIFF  $\bullet$   $\sim$ . xls
- BMP ●~. ppt
- TXT ●~. pdf
- WAV

(as of Nov. 2000)

#### **Listening to a received voice e-mail in an attached file**

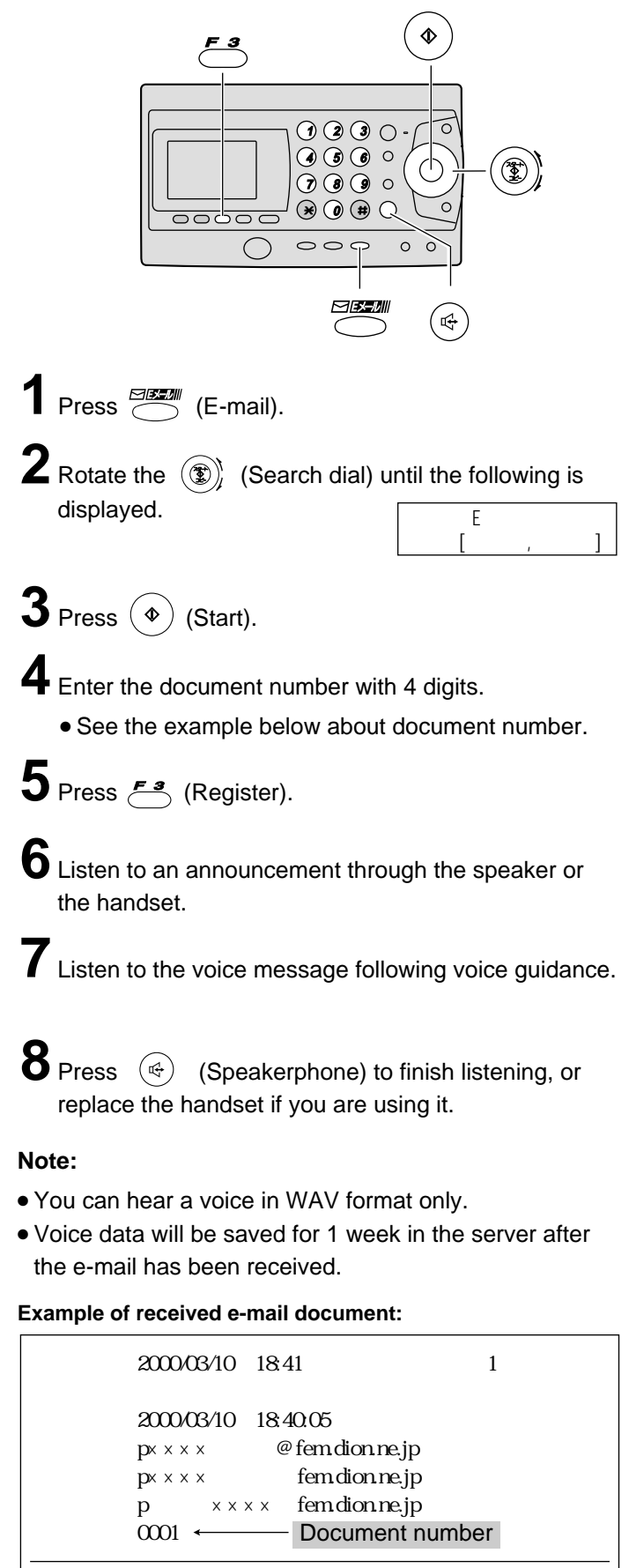

### **Specifications**

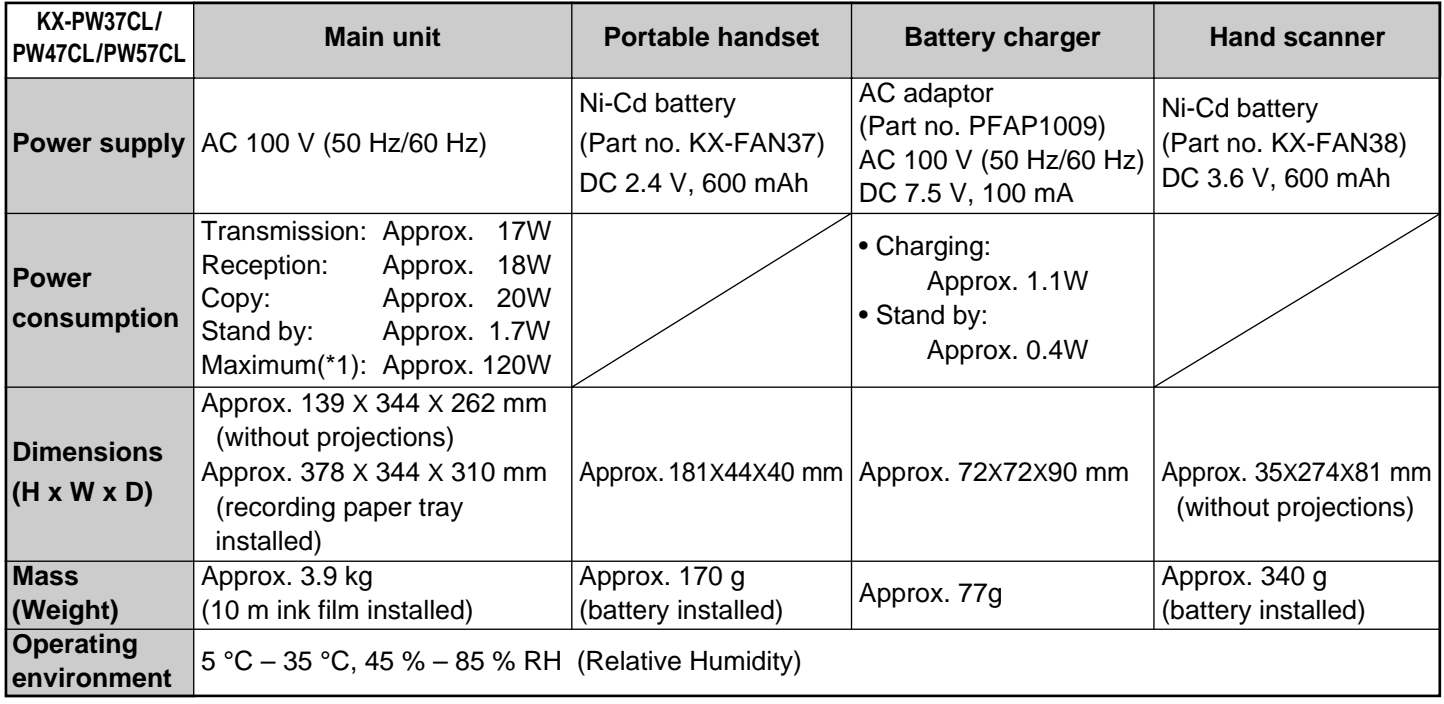

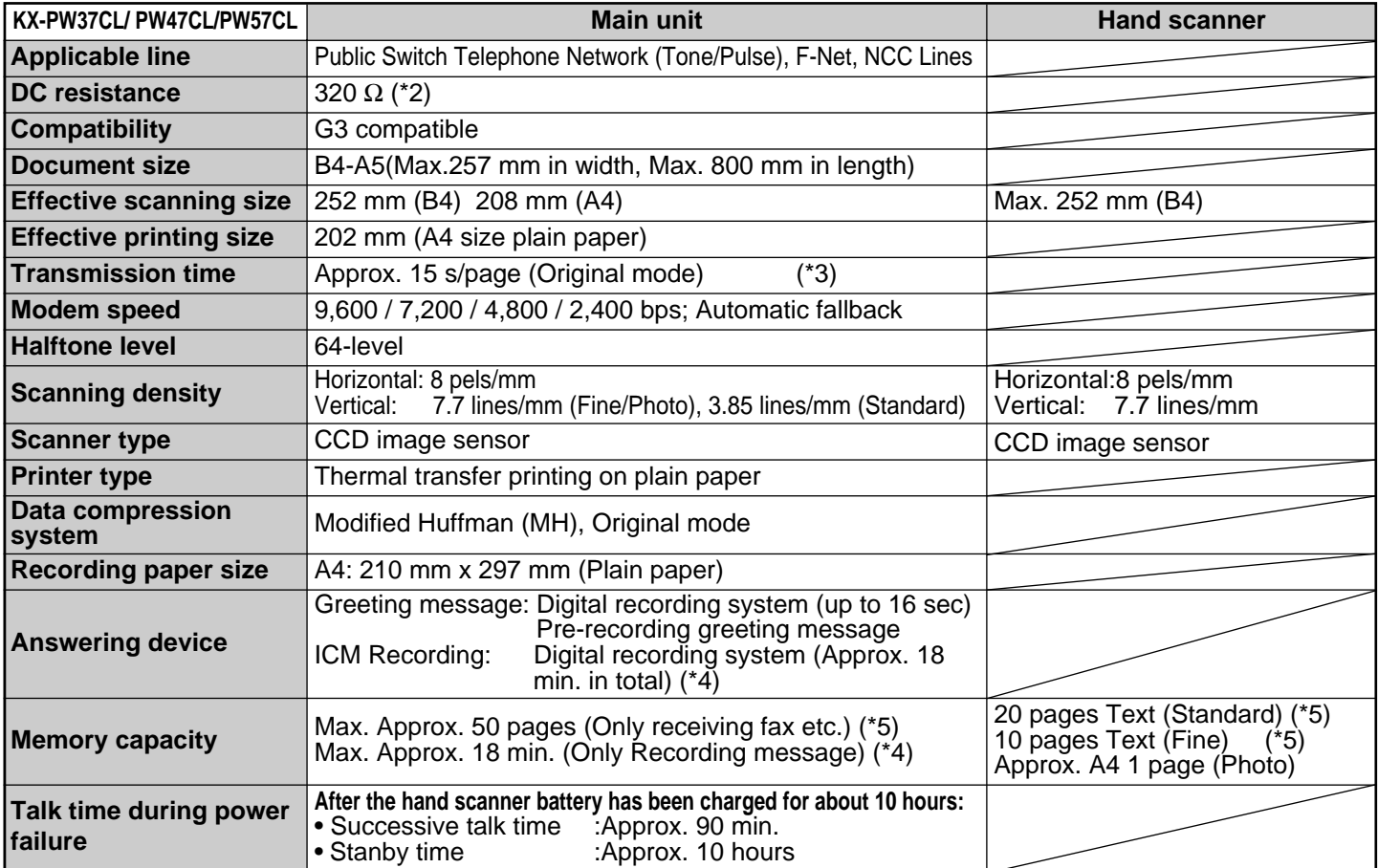

\*1 When copying a 100% black document.

\*2 If you cannot make a call due to DC resistance, consult your dealer.

\*3 Transmission speed is based on an A4-size document of 700 characters sent in standard resolution at 9,600 bps. The actual transmission speed depends upon the contents of the page, resolution, telephone line conditions and capability of the other party's machine.

\*4 If there is a silent pause, the total recording time will be longer.

\*5 The memory capacity is based on an A4-size document of 700 characters.

© Kyushu Matsushita Electric Co., Ltd. 2000

Free Manuals Download Website [http://myh66.com](http://myh66.com/) [http://usermanuals.us](http://usermanuals.us/) [http://www.somanuals.com](http://www.somanuals.com/) [http://www.4manuals.cc](http://www.4manuals.cc/) [http://www.manual-lib.com](http://www.manual-lib.com/) [http://www.404manual.com](http://www.404manual.com/) [http://www.luxmanual.com](http://www.luxmanual.com/) [http://aubethermostatmanual.com](http://aubethermostatmanual.com/) Golf course search by state [http://golfingnear.com](http://www.golfingnear.com/)

Email search by domain

[http://emailbydomain.com](http://emailbydomain.com/) Auto manuals search

[http://auto.somanuals.com](http://auto.somanuals.com/) TV manuals search

[http://tv.somanuals.com](http://tv.somanuals.com/)